# Installer Debian Linux 2.2 sur ARM

Bruce Perens Sven Rudolph Igor Grobman James Treacy Adam Di Carlo

version 2.2.25, 07 June, 2001

## **Résumé**

Ce document contient les instructions d'installation pour le système Debian GNU/Linux 2.2 sur l'architecture ARM ( « arm »). Il contient aussi des pointeurs vers plus d'informations et des informations sur la manière de tirer le maximum de votre nouveau système Debian.

## **Copyright**

On peut distribuer et modifier ce document selon les termes de la Licence Publique Générale GNU (GPL).

- C 1996 Bruce Perens
- c 1996, 1997 Sven Rudolph
- c 1998 Igor Grobman, James Treacy
- c 1998–2000 Adam Di Carlo

Ce manuel est un logiciel libre ; vous pouvez le redistribuer et/ou le modifier selon les termes de la Licence Publique Générale GNU telle que l'a publiée la Free Software Foundation (Fondation pour le Logiciel Libre) ; soit selon la version 2, soit (à votre choix) selon tout autre version ultérieure.

Il est distribué dans l'espoir qu'il sera utile, mais*sans aucune garantie* ; sans même une garantie implicite de qualité loyale et marchande ni aptitude à un quelconque usage. Voyez la Licence Publique Générale GNU pour plus de détails.

Une copie de la Licence Publique Générale GNU est disponible dans /usr/doc/copyright/GPL dans la distribution Debian GNU/Linux ou sur le World Wide Web sur le site Web GNU (http:// www.gnu.org/copyleft/gpl.html). Vous pouvez aussi l'obtenir en écrivant à la Free Software Foundation, Inc., 59 Temple Place – Suite 330, Boston, MA 02111–1307, USA.

Nous vous demandons d'attribuer correctement ce document à Debian et à ses auteurs, pour tout travail qui dérive de ce document. Si vous modifiez et améliorez ce document, nous vous demandons d'en faire part aux auteurs de ce document, grâce à l'adresse <debian-boot@lists.debian.org>.

# **Table des matières**

#### **[1 Bienvenue à Debian](#page-8-0) 1**

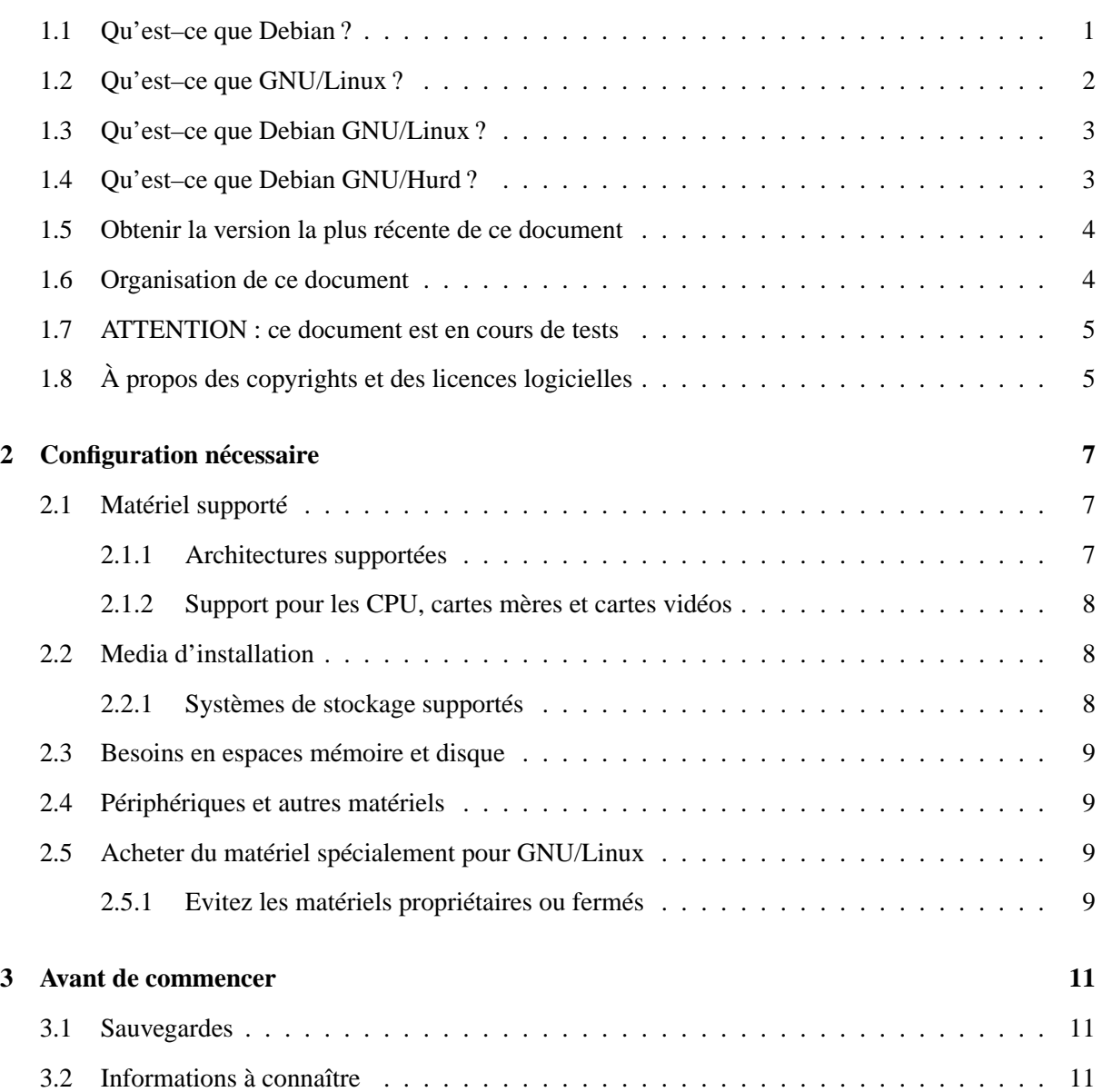

<u>i</u>

## TABLE DES MATIÈRES ii

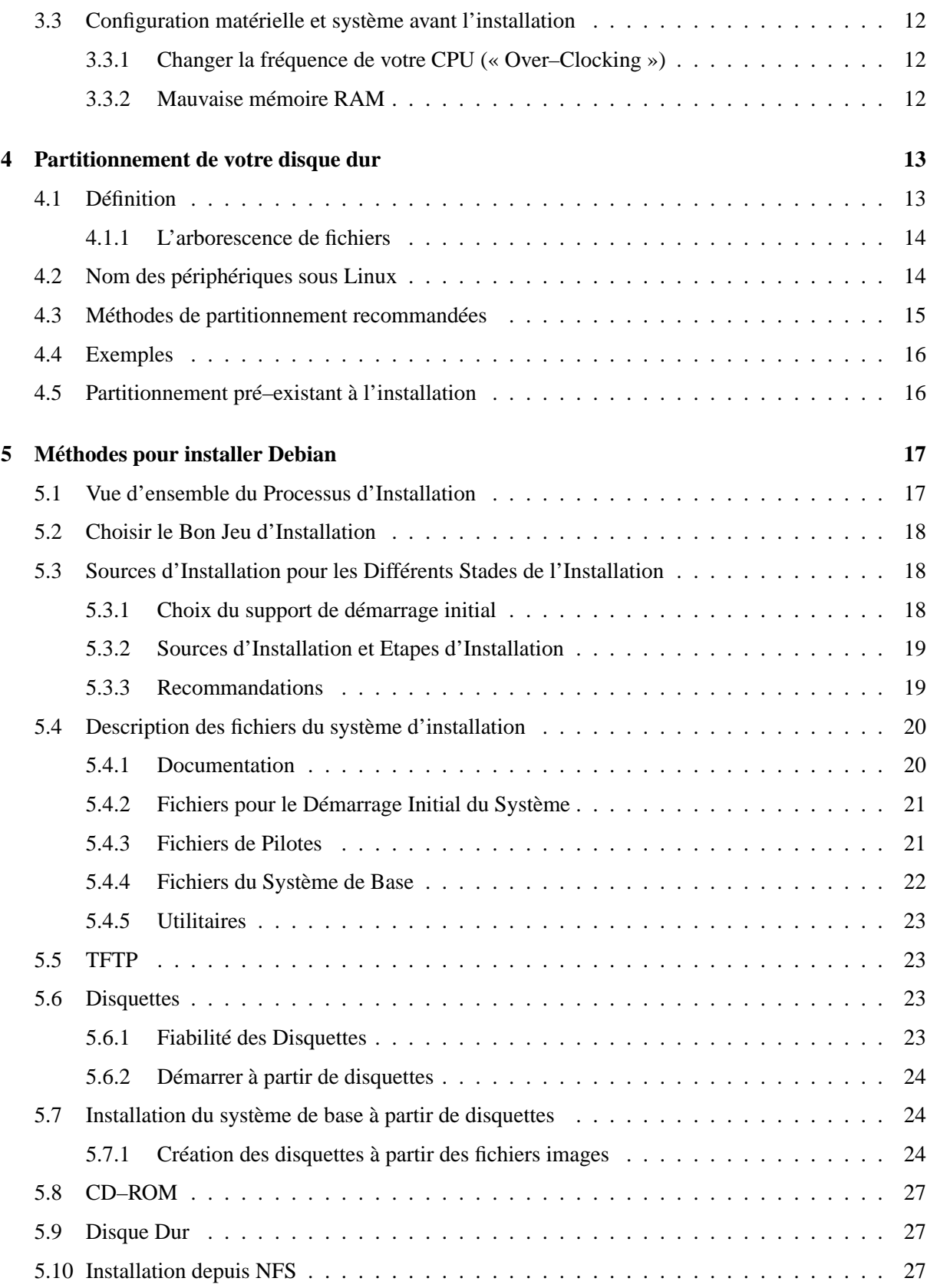

## TABLE DES MATIÈRES iii

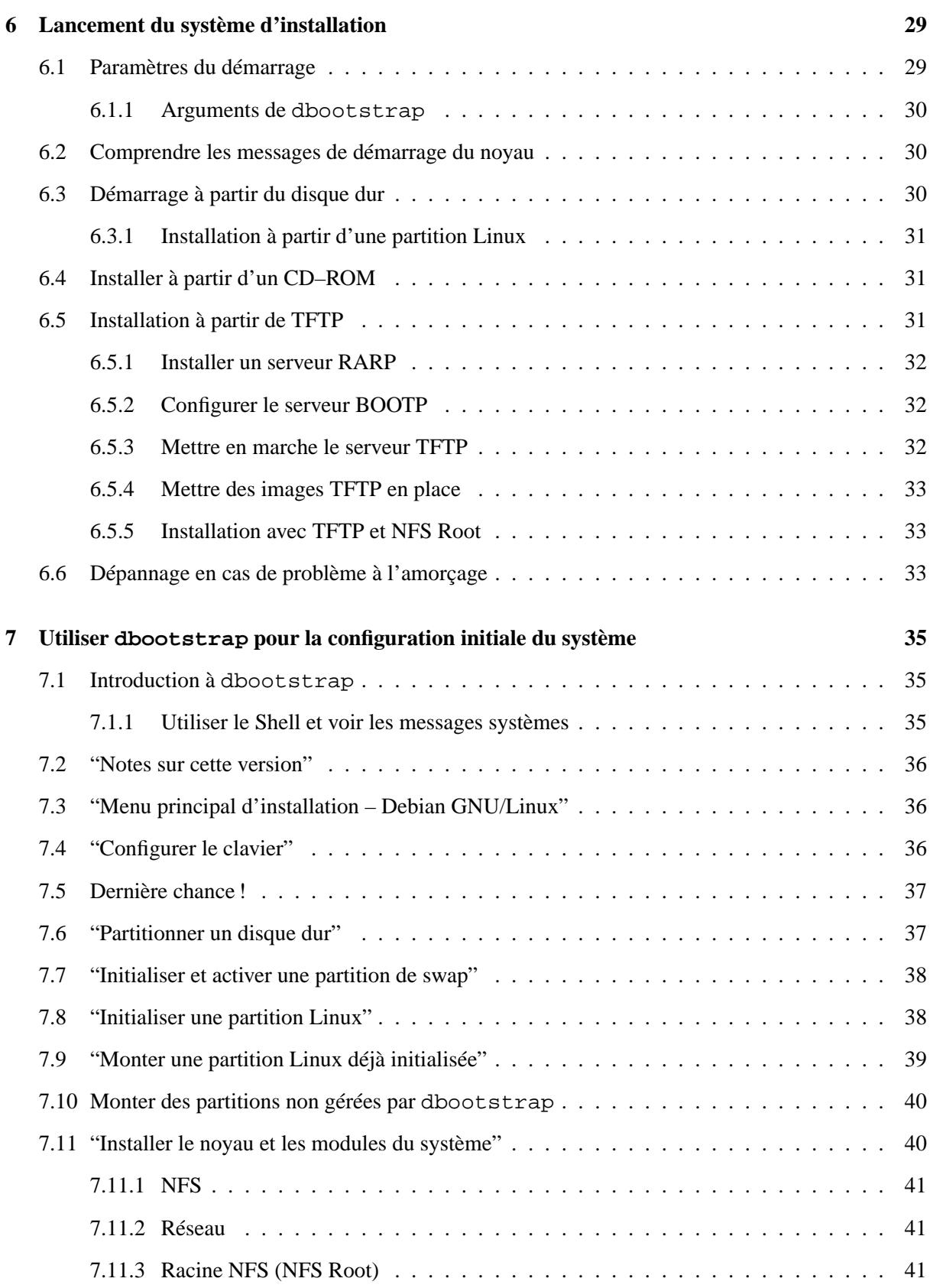

## TABLE DES MATIÈRES iv

![](_page_5_Picture_128.jpeg)

![](_page_6_Picture_56.jpeg)

## <span id="page-8-0"></span>**Chapitre 1**

# **Bienvenue à Debian**

Nous sommes enchantés que vous ayez décidé d'essayer Debian. Nous sommes sûrs que vous trouverez la distribution GNU/Linux de Debian unique parmi les systèmes d'exploitation. Debian GNU/Linux rassemble des logiciels libres de qualité de partout dans le monde, en les intégrant en un tout cohérent. Le total est bien plus que la somme des parties.

Ce chapitre propose un survol du projet Debian et de Debian GNU/Linux. Si vous connaissez déjà l'histoire du projet Debian et la distribution Debian GNU/Linux, vous pouvez, si vous le voulez, passer au chapitre suivant.

#### <span id="page-8-1"></span>**1.1 Qu'est–ce que Debian ?**

Debian est une organisation composée complètement de volontaires, dont le but est de développer le logiciel libre et de promouvoir les idéaux de la Free Software Foundation. Le projet Debian a démarré en 1993, quand Ian Murdock lanca une invitation aux développeurs de logiciels, pour participer à une distribution logicielle complète et cohérente basée sur le nouveau noyau Linux. Ce petit groupe d'enthousiastes, originellement fondé par la Free Software Foundation (http://www.gnu.org/fsf/ fsf.html) et influencé par la philosophie GNU (http://www.gnu.org/) a grandi pour devenir une organisation d'environ 500 *Développeurs Debian*.

Les développeurs Debian sont impliqués dans une large variété d'activités, incluant l'administration des sites Web (http://www.debian.org/) et FTP (ftp://ftp.debian.org/), le design graphique, les problèmes juridiques de licences logicielles, l'écriture de la documentation et, bien sûr, le maintien des paquets logiciels à jour.

Dans l'intérêt de communiquer notre philosophie et d'attirer des développeurs qui croient aux principes qui fondent Debian, le Projet Debian a publié un certain nombre de documents qui mettent en évidence nos valeurs et qui servent de guides quant à savoir ce que signifie être Développeur Debian :

• Le Contrat Social Debian (http://www.debian.org/social\_contract) est la déclaration des engagements de Debian vis–à–vis de la Communauté du Logiciel Libre. Quiconque est en accord avec le–dit Contrat Social peut devenir un mainteneur (http://www.debian.org/ doc/maint-guide/). Tout mainteneur peut introduire des nouveaux logiciels dans Debian, à condition que ces paquets se conforment à nos critères de liberté, et qu'ils répondent à nos critères de qualité.

- Le Guide du Logiciel Libre Debian (http://www.debian.org/social\_contract#guidelines) est une déclaration claire et concise des critères Debian en matière de logiciel libre. Le GLLD est un document très influent au sein du Mouvement pour le Logiciel Libre, et est à la base du Guide du Logiciel Libre et des Sources Ouvertes (http://opensource.org/osd.html).
- La Politique Debian (http://www.debian.org/doc/debian-policy/) est une spécification détaillée des standards de qualité du Projet Debian.

Les développeurs Debian sont aussi impliqués dans un nombre d'autres projets : certains spécifiques à Debian, d'autres impliquant tout ou une partie de la communauté Linux. Voici quelques exemples :

- Le Linux Standard Base (http://www.linuxbase.org/) (LSB) est un projet dont le but est de standardiser la base du système GNU/Linux, ce qui permettra à d'autres développeurs de matériel hardware et/ou de logiciels extérieurs de facilement concevoir des applications et des pilotes de périphériques pour Linux en général, plutôt que pour une distribution en particulier.
- Le Filesystem Hierarchy Standard (http://www.pathname.com/fhs/) (FHS) est un effort pour standardiser l'organisation du système de fichiers Linux. Le FHS permettra aux développeurs de logiciels de se concentrer sur la conception de programmes, sans avoir à se préoccuper de la façon dont le paquet sera installé dans les différentes distributions GNU/Linux.
- Debian Jr. (http://www.debian.org/devel/debian-jr/) est un projet interne, dont le but est de s'assurer que Debian a quelque chose à offrir à nos utilisateurs les plus jeunes.

Pour des infos plus générales sur Debian, voir la FAQ Debian (http://www.debian.org/doc/  $FAQ/$ ).

## <span id="page-9-0"></span>**1.2 Qu'est–ce que GNU/Linux ?**

Le projet GNU a développé un jeu d'outils à utiliser avec les systèmes d'exploitation Unix<sup>TM</sup> et 'à la Unix' tels que Linux. Ces outils permettent aux utilisateurs d'accomplir des tâches des plus simples (tel que copier ou effacer un fichier) aux plus complexes (tel qu'écrire et compiler des programmes ou éditer de façon assez sophistiquée dans un grand nombre de formats différents.)

Un système d'exploitation consiste en un certain nombre de programmes fondamentaux dont votre ordinateur a besoin pour communiquer et recevoir des instructions des utilisateurs ; pour lire et écrire des données sur un disque dur, des bandes ou des imprimantes ; pour contrôler l'utilisation de la mémoire ; et pour faire tourner d'autre programmes. La partie la plus importante d'un système d'exploitation est le noyau. Dans un système GNU/Linux, le noyau est Linux. Le reste du système consiste en d'autres programmes, dont beaucoup ont été écrit par, ou pour le projet GNU. Comme le noyau Linux seul ne forme pas un système d'exploitation fonctionnel, nous préférons utiliser le terme "GNU/Linux" pour se référer aux systèmes que la plupart des gens appelent "Linux".

Le Noyau Linux (http://www.kernel.org/) est apparu pour la première fois en 1991, quand un étudiant en Informatique finnois du nom de Linus Torvalds annonça une version de remplacement du noyau Minix dans le groupe de discussion Usenet comp.os.minix. Voir la Page d'histoire de Linux (http://www.li.org/linuxhistory.php) de Linux International.

Linus Torvalds continue à coordonner le travail de centaines de développeurs, avec l'aide de quelques fidèles lieutenants. Un excellent résumé hebdomadaire des discussions de la liste de diffusion linuxkernel se trouve sur Kernel Traffic (http://kt.linuxcare.com/kernel-traffic/). Plus d'infos à propos de la liste de diffusion linux-kernel peuvent être trouvées sur la FAQ de la liste de diffusion de linux-kernel (http://www.tux.org/lkml/).

### <span id="page-10-0"></span>**1.3 Qu'est–ce que Debian GNU/Linux ?**

La combinaison de la philosophie et de la méthodologie Debian, les outils GNU, le noyau Linux, et d'autre logiciels libres importants, forment une distribution logicielle unique appelée Debian GNU/Linux. Cette distribution est faite d'un grand nombre de *paquets* logiciels. Chaque paquet de la distribution contient des exécutables, des scripts, de la documentation, des informations de configuration, et est confié à un *mainteneur*, dont la responsabilité est de tenir le paquet à jour, suivre les rapports de bogues, et rester en communication avec les auteurs en amont des paquets en question. Notre base d'utilisateurs très large, combinée à notre système de suivi des bogues font que les problèmes trouvés sont résolus très rapidement.

La fonctionnalité qui distingue le plus Debian des autres distributions GNU/Linux est son système de gestion des paquets. Ces outils donnent à l'administrateur d'un système Debian un contrôle complet sur les paquets installés sur le système, incluant la possibilité d'installer un simple paquet ou de mettre à jour l'ensemble du système. Des paquets individuels peuvent aussi être protégés contre une mise à jour éventuelle. Vous pouvez même dire au système quels paquets vous avez compilés vous–mêmes et quelles dépendances ils nécessitent.

Pour protéger votre système contre les chevaux de Troie et autres logiciels malicieux, Debian vérifie que les paquets proviennent de leur responsable réel. Ceux–ci prennent un grand soin à configurer les paquets d'une manière sécurisée. Si des problèmes de sécurité apparaissent dans les paquets livrés, les réparations sont en général disponibles rapidement. En mettant régulièrement à jour vos systèmes, vous chargerez et installerez les solutions de sécurité.

La première et meilleure méthode pour obtenir de l'aide pour votre système Debian GNU/Linux et communiquer avec les autre développeurs Debian est d'utiliser les nombreuses listes de diffusion maintenues par le projet Debian (il y en a 90 à ce jour). La façon la plus simple de s'abonner à une ou plusieurs listes est de visiter la page d'abonnement aux listes de diffusion Debian (http://www.debian.org/ MailingLists/subscribe) et de compléter le formulaire qui se trouve là.

## <span id="page-10-1"></span>**1.4 Qu'est–ce que Debian GNU/Hurd ?**

Debian GNU/Hurd est le système Debian GNU qui remplace le noyau Linux monolithique par le GNU Hurd — un jeu de serveurs qui tourne au–dessus d'un micro–noyau GNU Mach. Le Hurd n'est pas encore achevé et ne convient pas à une utilisation quotidienne, mais le travail est en cours. Le Hurd n'est, pour le moment développé que pour l'architecture i386 : des portages vers d'autres architectures seront faits dès que le système deviendra plus stable.

Pour plus d'informations, voir la page de portage de Debian GNU/Hurd (http://www.debian. org/ports/hurd/) et la liste de diffusion <debian-hurd@lists.debian.org>.

#### <span id="page-11-0"></span>**1.5 Obtenir la version la plus récente de ce document**

Ce document change continuellement. N'oubliez pas de vérifier les infos de dernière minute à propos de la version 2.2 de Debian GNU/Linux sur la page des publications Debian (http://www.debian. org/releases/2.2/). Des versions à jour de ce manuel sont également disponibles sur les pages officielles du Manuel d'Installation (http://www.debian.org/releases/2.2/arm/install).

#### <span id="page-11-1"></span>**1.6 Organisation de ce document**

Ce document est fait pour servir de manuel aux personnes qui utilisent Debian pour la première fois. Il tente de faire appel aussi peu que possible à des connaissances avancées de la part du lecteur. Cependant, il suppose une connaissance générale du fonctionnement de votre matériel.

Les utilisateurs expérimentés pourront aussi trouver des informations de référence intéressantes dans ce document, comme les tailles minimales d'installation, les détails du matériel supporté par le système d'installation de Debian, et ainsi de suite. Nous encourageons les utilisateurs expérimentés à naviguer dans le document.

En général, le document est arrangé d'une façon linéaire, en guidant l'utilisateur à travers tout le processus d'installation. Voici les différentes étapes de l'installation de Debian GNU/Linux, et les sections de ce document qui s'y rapportent.

- 1. Déterminer si votre matériel posséde la configuration minimale nécessaire au système d'installation, dans 'Configuration nécessaire' page [7](#page-14-3).
- 2. Faire une sauvegarde de votre système, et effectuer toute planification et configuration matérielle avant d'installer Debian, dans 'Avant de commencer' page [11](#page-18-3).
- 3. Partitionner le disque dur correctement est très important, puisque vous devrez vivre avec pendant un long moment.
- 4. Dans 'Méthodes pour installer Debian' page [17](#page-24-2), on présente les différents moyens d'installer Debian. Il faut sélectionner et préparer les supports d'installation en conséquence.
- 5. 'Lancement du système d'installation' page [29](#page-36-2) décrit comment lancer le système d'installation ; ce chapitre contient aussi des procédures de dépannage au cas où vous avez du mal à démarrer.
- 6. Effectuer la configuration initiale du système, indiquée dans 'Utiliser dbootstrap pour la configuration initiale du système' page [35,](#page-42-3) de la section 'Introduction à dbootstrap' page [35](#page-42-3) à la section "'Configurer le réseau" page [42](#page-49-1).
- 7. Installer le système de base, à partir de "'Installer le système de base"' page [43](#page-50-1).
- 8. Démarrer à partir du système de base nouvellement installé et lancer quelques tâches après l'installation de la base, à partir de 'Le moment de vérité' page [45.](#page-52-5)
- 9. Installer le reste du système, en utilisant dselect, dans 'Installation de paquets : Simple ou Avancée' page [49.](#page-56-2)

Une fois que vous avez installé votre système, vous pouvez lire 'Etapes suivantes et où aller à partir de maintenant' page [51](#page-58-3). Ce chapitre explique où trouver plus d'informations sur Unix, Debian et comment remplacer votre noyau. Au cas où vous voudriez construire votre propre système d'installation à partir des sources, jetez un coup d'oeil à 'Information technique sur les disquettes d'amorce' page [55.](#page-62-4)

Finalement, les informations à propos de ce document, et comment y contribuer, se trouvent dans 'Administrivia' page [59.](#page-66-3)

#### <span id="page-12-0"></span>**1.7 ATTENTION : ce document est en cours de tests**

Ce document est une version récente, avant la sortie du Manuel Officiel d'Installation Debian. On sait qu'il est incomplet et non terminé, et qu'il contient sûrement des erreurs, des problèmes de grammaire, etc. Si vous voyez « FIXME » ou « TODO », vous pouvez être sûr que nous savons que cette section n'est pas complète. Attention à vous. Toute aide, suggestions, et surtout des rustines (patches), seraient très appréciées.

Les versions non–x86 de ce document sont particulièrement incomplètes, pas précises et non testées. Il nous faut de l'aide !

On peut trouver des versions fonctionnelles de ce document à http://www.debian.org/releases/ 2.2/arm/install. Vous trouverez là des sous–répertoires contenant les différentes versions de ce document par architecture. Le sous–répertoire source contient les sources SGML du document, qui est l'endroit approprié si vous voulez faire des modifications. Notez que cet endroit est reconstruit chaque jour à partir de la partie CVS du paquet boot-floppies.

## <span id="page-12-1"></span>**1.8 À propos des copyrights et des licences logicielles**

Je suis sûr que vous avez lu les licences fournies avec la plupart des logiciels commerciaux : Elles disent que vous ne pouvez utiliser qu'une seule copie du logiciel sur un seul ordinateur. Celle du système Debian GNU/Linux est différente. Nous vous encourageons même à le copier sur tous les ordinateurs de votre école ou de votre entreprise. Passez–le à vos amis et aidez–les à l'installer sur leur ordinateur. Vous pouvez même faire des milliers de copies et les *vendre*, avec quelques restrictions. C'est parce que Debian est basé sur des *logiciels libres*.

Le terme de logiciel libre ne veut pas dire dépourvu de copyright et cela ne signifie pas que le CD qui contient ce logiciel et que vous avez acheté est distribué gratuitement. Logiciel libre signifie d'une part que les licences des programmes individuels ne vous obligent pas à payer pour avoir le droit de distribuer ou d'utiliser ces programmes. D'autre part, n'importe qui peut étendre, adapter et modifier ces programmes, et distribuer de même le résultat de son travail.<sup>[1](#page-12-2)</sup>

Beaucoup de programmes dans le système Debian sont distribués selon les termes de la licence *General Public License*, souvent appelée simplement la "GPL". La licence *GPL* vous oblige à fournir le *code source* des programmes lorsque vous en distribuez une copie ; ceci assure que vous, utilisateur, puissiez

<span id="page-12-2"></span><sup>&</sup>lt;sup>1</sup>Notez que nous mettons à disposition beaucoup de paquets qui ne satisfont pas à nos critères de liberté. Ces paquets ne font pas partie de la distribution officielle, cependant. Ils sont distribués dans la partie contrib ou non-free des miroirs Debian ; voyez la FAQ Debian (http://www.debian.org/doc/FAQ/), dans « les archives FTP Debian », pour plus d'infos sur l'organisation et le contenu des archives.

modifier le programme. Ainsi, nous avons inclus le code source de tous les programmes présents dans le système Debian. [2](#page-13-0)

Il y a plusieurs autres formes de copyright et de licences utilisées dans le système Debian. Vous pourrez trouver les copyrights et les licences de chaque programme en allant dans le répertoire /usr/doc/ \textit{nom-du-paquet}/copyright une fois le système installé.

Pour en savoir plus sur les licences et comment Debian décide de ce qui est suffisamment libre pour être inclus dans la distribution principale, consultez Les principes du logiciel libre selon Debian (http: //www.debian.org/social\_contract#guidelines).

Légalement, l'avertissement le plus important est que ce logiciel est fourni *sans aucune garantie*. Les programmeurs qui ont créé ce logiciel l'ont fait pour le bénéfice de la communauté. ll n'est fait aucune garantie quant à la pertinence du logiciel pour n'importe quel usage. Cependant, puisque le logiciel est libre, vous avez autorité pour modifier le logiciel pour qu'il convienne à vos besoins autant que vous le désirez — et profiter du travail d'autres personnes qui ont étendu le logiciel de cette façon.

<span id="page-13-0"></span><sup>&</sup>lt;sup>2</sup> Pour savoir où trouver et dépaqueter les paquets sources Debian, voyez la FAQ Debian (http://www.debian.org/ doc/FAQ/).

## <span id="page-14-3"></span><span id="page-14-0"></span>**Chapitre 2**

# **Configuration nécessaire**

Cette section contient des informations sur le matériel dont vous avez besoin pour démarrer sur Debian. Vous trouverez aussi des liens vers des informations supplémentaires concernant le matériel supporté par GNU et Linux.

### <span id="page-14-1"></span>**2.1 Matériel supporté**

Debian ne demande pas de configuration matérielle spéciale différente des configurations demandées par le noyau Linux et l'ensemble des outils GNU. Par conséquent, n'importe quelle architecture ou plate– forme sur lesquelles le noyau Linux, la libc, gcc, etc. ont été portés, et pour lesquelles un portage de Debian existe, peuvent faire fonctionner Debian.

Cependant, nos disquettes de démarrage imposent certaines restrictions quant au matériel supporté. Certaines plate–formes supportées par Linux peuvent ne pas être supportées directement par nos disquettes de démarrage. Si c'est le cas, vous devrez créer une disquette de secours personnalisée (voir 'Remplacer le noyau de la Rescue Floppy' page [55](#page-62-4)), ou chercher du côté de l'installation par le réseau.

Plutôt que d'essayer de décrire toutes les configurations matérielles différentes supportées par ARM, cette section contient des informations générales et des pointeurs sur les informations supplémentaires que vous pourrez trouver.

#### <span id="page-14-2"></span>**2.1.1 Architectures supportées**

Debian 2.2 supporte six architectures : les architectures basées sur l'Intel x86 ; les machines Motorola 680x0 telles qu'Atari, Amiga et Macintosh ; les machines DEC Alpha ; les machines Sun SPARC ; les machines ARM et StrongARM et quelques machines IBM/Motorola PowerPC, y compris CHRP, PowerMac et PReP. On les appelle, respectivement, *i386*, *m68k*, *alpha*, *sparc*, *arm* et *powerpc*.

Ce document décrit l'installation pour l'architecture *arm*. Des versions séparées de ce document existent pour d'autres architectures, disponibles sur les pages Debian-Ports (http://www.debian.org/ ports/).

#### <span id="page-15-0"></span>**2.1.2 Support pour les CPU, cartes mères et cartes vidéos**

## <span id="page-15-1"></span>**2.2 Media d'installation**

On peut utiliser quatre media différents pour installer Debian : des disquettes, des CD–ROMs, des partitions de disques locaux, ou le réseau. Des parties différentes de la même installation Debian peuvent mélanger et cadrer avec ces options. Nous en discuterons dans 'Méthodes pour installer Debian' page [17](#page-24-2).

L'installation avec des disquettes est une option courante, bien qu'en général ce soit la moins désirable. Dans bien des cas, vous devrez faire votre premier démarrage à partir de disquettes, en utilisant la Rescue Floppy. En général, tout ce dont vous aurez besoin est d'un lecteur de disquettes 3,5 pouces haute densité (1440 kilooctets).

L'installation à partir d'un CD–ROM est aussi supportée pour certaines architectures. Sur les ordinateurs qui supportent de démarrer sur CD–ROM (CD–ROM bootable), vous devriez pouvoir faire une installation entièrement sans disquettes. Même si votre système ne peut pas démarrer à partir d'un CD–ROM, vous pouvez utiliser le CD–ROM en même temps que les autres techniques pour installer votre système, une fois que vous avez démarré par d'autres moyens ; voyez 'Installer à partir d'un CD–ROM' page [31.](#page-38-3)

L'installation à partir d'un disque local est une autre option. Si vous avez de l'espace disque libre sur des partitions différentes de celles sur lesquelles vous faites l'installation, c'est vraiment une bonne option. Certaines plate–formes ont même des installateurs locaux, par exemple pour démarrer à partir d'AmigaOS, TOS, ou MacOS.

La dernière option est l'installation par le réseau. Vous pouvez installer votre système par NFS ou HTTP. Vous pouvez aussi *démarrer* votre système sur le réseau, en utilisant tftp. L'installation sans disque, en utilisant le démarrage par réseau et le montage par NFS de tous les systèmes de fichiers locaux, est une autre option — vous aurez probablement besoin, pour cela de 16MB de RAM. Après l'installation de votre système de base, vous pouvez installer le reste de votre système grâce à toute connexion réseau (y compris PPP), via FTP, HTTP ou NFS.

Vous pouvez trouver des descriptions plus complètes de ces méthodes, ainsi que des indices utiles pour choisir quelle méthode est la meilleure pour vous, à 'Méthodes pour installer Debian' page [17.](#page-24-2) Poursuivez votre lecture pour vous assurer que le périphérique à partir duquel vous comptez démarrer et installer est supporté par le système d'installation Debian.

#### <span id="page-15-2"></span>**2.2.1 Systèmes de stockage supportés**

Les disquettes de démarrage Debian contiennent un noyau construit pour permettre de faire tourner un maximum de systèmes. Malheureusement, ceci en fait un noyau plus grand, avec beaucoup de pilotes qui ne seront jamais utilisés (voyez 'Compiler un nouveau noyau' page [52](#page-59-2) pour apprendre à construire le vôtre). Cependant, le support du plus grand nombre de périphériques possible est voulu afin de s'assurer que l'on puisse installer Debian sur le plus de matériel possible.

#### <span id="page-16-4"></span><span id="page-16-0"></span>**2.3 Besoins en espaces mémoire et disque**

Vous devez posséder au moins 5MB de RAM et 64MB d'espace disque. Si vous voulez installer un nombre raisonnable de logiciels, y compris le système X Window, des programmes et bibliothèques de développement, il vous faudra au moins 300 Mo. Pour une installation plus ou moins complète, vous aurez besoin d'environ 800 Mo. Pour installer *tout* ce qui est disponible sous Debian, vous aurez probablement besoin d'environ 2 Go. En fait, tout installer n'a même pas de sens, puisque certains paquets entrent en conflit avec d'autres.

### <span id="page-16-1"></span>**2.4 Périphériques et autres matériels**

Linux supporte une large gamme de périphériques comme les souris, les imprimantes, les scanners, les modems, les cartes réseaux, les périphériques PCMCIA, etc. Cependant aucun de ces périphériques n'est requis lors de l'installation du système. Cette section contient des informations sur les périphériques spécifiquement *non* supportés par le système d'installation, même s'ils sont supportés par Linux.

#### <span id="page-16-2"></span>**2.5 Acheter du matériel spécialement pour GNU/Linux**

Il y a plusieurs vendeurs, actuellement, qui livrent des systèmes en préinstallant Debian ou d'autres distributions de GNU/Linux. Vous paierez peut–être plus cher pour avoir ce privilège, mais ça vous évitera des surprises, puisque vous serez certain que le matériel est bien supporté par GNU/Linux.

Que vous achetiez ou non un système livré avec Linux, ou même un système usagé, il est important que vous vérifiiez que votre matériel est supporté par le noyau Linux. Vérifiez si votre matériel est listé dans les références ci–dessus. Indiquez à votre revendeur (s'il y en a un) que vous recherchez un système Linux. Soutenez les revendeurs de matériel amis avec Linux.

#### <span id="page-16-3"></span>**2.5.1 Evitez les matériels propriétaires ou fermés**

Certains constructeurs refusent simplement de fournir les informations qui permettraient d'écrire des pilotes pour leurs matériels. D'autres ne nous autorisent pas l'accès à la documentation sans accord de confidentialité qui nous empêcherait de distribuer le code source pour Linux. Le système sonore DSP pour portable d'IBM utilisé dans les systèmes Thinkpad récents est un exemple : certains de ces systèmes couplent aussi le son et le modem. Un autre exemple est le matériel propriétaire dans les anciennes gammes Macintosh.

Puisque nous n'avons pas été autorisés à accéder à la documentation sur ces périphériques, ils ne fonctionneront simplement pas sous Linux. Vous pouvez nous aider en demandant à ces constructeurs de distribuer la documentation sur de tels matériels. Si suffisamment de personnes effectuent cette demande, ils réaliseront que Linux est un marché important.

## <span id="page-18-3"></span><span id="page-18-0"></span>**Chapitre 3**

# **Avant de commencer**

#### <span id="page-18-1"></span>**3.1 Sauvegardes**

Avant de commencer, assurez–vous d'avoir effectué une sauvegarde de chaque fichier qui se trouve actuellement sur votre système. La procédure d'installation pourrait effacer toutes les données de votre disque dur ! Les programmes utilisés à l'installation sont assez fiables et la plupart ont été utilisés pendant des années ; tout de même, un faux mouvement peut vous coûter cher. Même après la sauvegarde soyez attentif et réflechissez à vos réponses et à vos actions. Deux minutes de réflexion peuvent vous sauver des heures de travail inutiles.

Même si vous installez un système multi–amorçage, assurez vous que vous disposez du support de distribution de tout autre système d'exploitation présent. Surtout si vous repartitionnez votre disque dur d'amorçage, vous pourriez avoir à réinstaller le chargeur de votre système d'exploitation, ou dans certains cas (par exemple, Macintosh), le système d'exploitation lui–même.

## <span id="page-18-2"></span>**3.2 Informations à connaître**

En plus de ce document, vous aurez besoin de : la page de manuel de cfdisk (cfdisk.txt), la page de manuel de fdisk (fdisk.txt), le tutoriel dselect (dselect-beginner), et

Si votre machine est connectée à un réseau 24h/24 (i.e. avec une connexion Ethernet ou équivalente – pas une connexion PPP), vous devriez demander à votre administrateur système ces informations :

- Le nom de votre machine (vous pouvez peut–être décider de cela vous même).
- Le nom de votre domaine.
- L'adresse IP de votre machine.
- L'adresse IP de votre réseau.
- Le masque de sous réseau à utiliser pour votre réseau.
- L'adresse de multidiffusion (broadcast address) à utiliser sur votre réseau.
- L'adresse IP de votre passerelle par défaut, si votre réseau en *possède* une.
- La machine de votre réseau que vous devez utiliser comme serveur de noms DNS (Domain Name Service).

– Si vous vous connectez à ce réseau en utilisant Ethernet

Si la seule connexion de votre ordinateur à un réseau se fait via une liaison série, en utilisant PPP ou une connexion téléphonique équivalente, vous n'installez probablement pas le système de base à travers le réseau. Vous n'avez pas besoin de vous inquiéter de mettre en route votre réseau jusqu'à ce que votre système soit installé. Voyez 'Paramétrer PPP' page [47](#page-54-1) ci–dessous pour des informations sur la configuration de PPP avec Debian.

### <span id="page-19-0"></span>**3.3 Configuration matérielle et système avant l'installation**

Il faut parfois modifier légèrement votre système avant de faire l'installation. La plate–forme x86 est la plus notoire pour cela ; la configuration matérielle pré–installation sur les autres architectures est bien plus simple.

Cette section va parcourir les réglages matériels pré–installation, que vous devrez peut–être effectuer avant d'installer Debian. En général, cela implique de vérifier et parfois de modifier des réglages du micrologiciel (BIOS, etc.) sur votre système. Le micrologiciel est le logiciel de base utilisé par le matériel ; il est plus spécifiquement exécuté pendant le processus d'amorçage (après la mise sous tension).

#### <span id="page-19-1"></span>**3.3.1 Changer la fréquence de votre CPU (« Over–Clocking »)**

Beaucoup de personnes ont essayé de faire fonctionner leur processeur 90MHz à 100MHz, etc. Cela fonctionne parfois, mais le système devient sensible à la température et à d'autres facteurs et cela peut réellement l'endommager. L'auteur de ce document a changé la fréquence de son propre système pendant un an et puis le système a commencé à interrompre le programme gcc par un signal inattendu pendant qu'il compilait le noyau du système d'exploitation. Baisser la vitesse du vitesse du processeur à sa valeur de départ a résolu le problème.

#### <span id="page-19-2"></span>**3.3.2 Mauvaise mémoire RAM**

Le compilateur gcc est souvent le premier à subir des dysfonctionnements à cause d'une mauvaise mémoire RAM (ou d'autres problèmes matériels qui changent les données de manière imprévisible), parce qu'il construit des structures de données gigantesques qu'il traverse plusieurs fois. Une erreur dans ces structures de données le fera exécuter une instruction illégale ou accéder à une adresse inexistante. Le symptôme de ceci sera la mort de gcc par un signal inattendu.

## <span id="page-20-2"></span><span id="page-20-0"></span>**Chapitre 4**

# **Partitionnement de votre disque dur**

### <span id="page-20-1"></span>**4.1 Définition**

Partitionner votre disque signifie simplement découper votre disque en sections. Chaque section est alors indépendante des autres. Cela équivaut approximativement à monter des murs dans une maison ; si vous ajoutez du mobilier dans une pièce, cela n'affecte pas les autres pièces.

Si vous avez déjà un OS sur votre système (Windows95, WindowsNT, OS/2, MacOS, Solaris, FreeBSD) et que vous voulez placer Linux sur le même disque, vous allez avoir probablement besoin de repartitionner le disque. En général, changer une partition contenant déjà un système de fichiers y détruira toute information. Donc vous devriez toujours faire des sauvegardes avant tout repartitionnement. Pour poursuivre l'analogie avec la maison, vous auriez probablement eu envie de déplacer votre mobilier ailleurs avant de bouger un mur si vous ne voulez pas risquer de le détruire.

Au strict minimum, GNU/Linux a besoin d'une partition pour lui–même. Vous pouvez avoir une seule partition contenant le système entier, les applications et vos fichiers personnels. La plupart des gens pensent qu'une partition de swap est nécessaire bien que ce ne soit pas tout à fait vrai. Le « Swap » est un espace de travail pour un système d'exploitation, qui permet au système d'utiliser de l'espace disque de faible coût comme « mémoire virtuelle ». En le plaçant sur une partition séparée, Linux peut en faire un usage bien plus efficace (il est possible de forcer Linux à utiliser un fichier normal comme swap, mais ce n'est pas recommandé).

La plupart des gens choisissent d'utiliser plus de partitions que le minimum requis pour GNU/Linux. Il y a deux raisons pour que vous ayez envie de diviser le système de fichiers en de nombreuses petites partitions. La première s'appelle sécurité. Si le système de fichiers est corrompu, en général une seule partition est affectée. Donc, vous n'avez à remplacer (à partir des sauvegardes que vous avez soigneusement conservées) qu'une partie de votre système. Au minimum, vous devriez envisager la création de ce qui est communément appelée la « partition racine ». Elle contient les composants les plus essentiels du système. Si une autre partition est corrompue, vous pourrez toujours amorcer Linux pour réparer le système. Cela peut vous épargner le désagrément d'avoir à réinstaller le système entier.

La seconde raison est généralement plus importante pour une entreprise, mais cela dépend vraiment de l'utilisation de votre machine. Supposons que quelque chose commence à consommer de l'espace disque de façon incontrôlée. Si le processus à l'origine du problème possède des droits de super–utilisateur (le système interdit un pourcentage du disque aux utilisateurs), vous pourriez soudainement vous trouver à court d'espace disque. Ce n'est pas bon car l'OS a besoin d'utiliser des fichiers réels (en dehors de l'espace de swap) pour de nombreuse tâches. Cela pourrait même ne pas être un problème provenant de votre machine locale. Par exemple, recevoir des envois en nombre de courriers électroniques peut facilement remplir une partition. En utilisant plus de partitions, vous protégez le système de beaucoup de ces problèmes. Pour reprendre encore l'exemple du courrier, en plaçant /var/spool/mail sur sa propre partition, la majeure partie du système marchera même si vous êtes submergé de courrier.

Le seul inconvénient qu'il y a à utiliser plus de partitions est qu'il est souvent difficile de connaître ses besoins à l'avance. Si vous faites une partition trop petite alors vous aurez soit à réinstaller le système soit à déplacer constamment des fichiers pour faire de la place sur la partition sous–dimensionnée. D'un autre coté, si vous faites une partition trop grande, vous aurez perdu de l'espace pouvant être utilisé ailleurs. L'espace disque est bon marché de nos jours, mais pourquoi jeter votre argent par les fenêtres ?

#### <span id="page-21-0"></span>**4.1.1 L'arborescence de fichiers**

La liste suivante décrit quelques répertoires importants. Elle devrait vous aider à trouver quel devrait être votre schéma de partitionnement. Si cela vous paraît trop compliqué, ignorez la et revenez–y quand vous aurez fini de lire le reste du manuel d'installation.

– / : la "racine" représente le point de départ de l'arborescence. Elle contient les programmes essentiels à l'ordinateur pour démarrer. Cela inclut le noyau, les librairies systèmes, les fichiers de configuration dans /etc et d'autres fichiers indispensables. En général, 30 à 50 MB sont nécessaires, mais cela peut varier.

Attention : *ne* créez *pas* de partition pour /etc, /bin, /sbin, /lib ou /dev, ou votre système ne pourra plus démarrer.

- /dev : ce répertoire contient les différents fichiers de périphériques qui sont les interfaces vers les différents composants hardware. Pour plus d'infos, voyez 'Nom des périphériques sous Linux' de la présente page.
- $-$  /usr : tous les programmes utilisateurs (/usr/bin), les librairies (/usr/lib), la documentation (/usr/share/doc), etc. sont dans ce répertoire. C'est cette partie du système de fichiers qui a besoin du plus d'espace. Vous devriez disposer d'environ 300 à 500 MB d'espace disque. Si vous voulez installer plus de paquetages, vous devriez augmenter cet espace disque.

### <span id="page-21-1"></span>**4.2 Nom des périphériques sous Linux**

Le nom des disques et des partitions sous Linux différent des autres systèmes d'exploitation. Vous devez connaître les noms utilisés lors du partionnement. Voici les conventions de nommage :

- Le premier lecteur de disquette est nommé « /dev/fd0 ».
- Le second lecteur de disquette est nommé « /dev/fd1 ».
- Le premier disque SCSI (selon l'identifiant SCSI) est nommé « /dev/sda ».
- Le second disque SCSI (selon l'identifiant) est nommé « /dev/sdb », ainsi de suite.
- Le premier CD–ROM SCSI est nommé « /dev/scd0 », ou encore « /dev/sr0 ».
- Le disque maître sur le contrôleur IDE primaire est nommé « /dev/hda ».
- Le disque esclave sur le contrôleur IDE primaire est nommé « /dev/hdb ».
- Les disques maître et esclave sur le second contrôleur sont nommés respectivement « /dev/hdc » et « /dev/hdd ». Les nouveaux contrôleurs IDE peuvent avoir deux canaux fonctionnant comme deux contrôleurs distincts.

Les partitions sur chaque disque sont représentées en ajoutant un numéro au nom du disque : « sda1 » et « sda2 » représentent la première et la seconde partition du premier disque SCSI du système.

Voici un exemple concret. Supposons que vous ayez deux disques SCSI, l'un à l'adresse SCSI 2 et l'autre à l'adresse 4. Le premier disque (à l'adresse 2) est nommé « sda », et le second « sdb ». Si le disque « sda » a 5 partitions, elles s'appelleront « sda1 », « sda2 », . . ., « sda5 ». La même convention s'applique au disque « sdb » et ses partitions.

Notez que si vous avez deux adaptateurs SCSI (càd des contrôleurs), l'ordre de nommage des disques peut–être embrouillé. La meilleure solution est de regarder les messages au démarrage en supposant que vous connaissiez les modèles des disques.

#### <span id="page-22-0"></span>**4.3 Méthodes de partitionnement recommandées**

Comme décrit ci–dessus, si vous avez de la place, vous devriez vraiment avoir une petite partition racine séparée et une plus grande pour /usr. Pour des exemples, voir ci–dessous. Pour la plupart des utilisateurs, les deux partitions mentionnées sont suffisantes. C'est particulièrement vrai lorsque vous n'avez qu'un seul petit disque, puisque diviser en beaucoup de partitions peut faire perdre de l'espace.

Dans certains cas, vous pourriez avoir besoin d'une partition /usr/local séparée si vous prévoyez d'installer beaucoup de programmes qui ne font pas partie du système d'exploitation. Si votre machine est destinée à être utilisée comme serveur de courrier, vous pourriez avoir besoin de faire de /var/ spool/mail une partition séparée. Parfois, mettre / tmp sur sa propre partition, par exemple 20 ou 32 Mo est une bonne idée. Si vous mettez sur pied un serveur avec beaucoup de comptes utilisateurs, il est généralement intéressant d'avoir une grande partition séparée pour /home. En général, la méthode de partitionnement varie d'un ordinateur à l'autre en fonction de leur usage.

Pour des systèmes très complexes, consultez le Multi Disk HOWTO (http://www.linuxdoc. org/HOWTO/Multi-Disk-HOWTO.html). Il contient des informations très précises qui intéresseront les fournisseurs d'accès et les personnes installant des serveurs.

En ce qui concerne la taille de la partition de swap, les avis sont partagés. Une règle traditionnelle qui fonctionne bien est d'utiliser autant de swap que de RAM, bien qu'il n'y ait probablement pas besoin d'aller plus loin que 64 Mo de swap pour la plupart des utilisateurs. Il ne devrait pas y avoir moins de 16 Mo dans la plupart des cas. Bien sûr, il y a des exceptions. Si vous essayez de résoudre 10000 équations simultanément sur une machine avec 256 Mo de RAM, vous pourriez avoir besoin d'un giga octets (ou plus) de swap.

Notez que Linux n'utilisera pas plus de 128 Mo de swap sur une partition. En revanche, vous pouvez créer plusieurs partitions de swap à la main et éditer le fichier /etc/fstab pour avoir plus de 128 Mo. Si vos besoins en swap sont si importants, de toute façon, vous devriez probablement essayer de disperser le swap sur des disques différents (appelés aussi « spindles »).

## <span id="page-23-2"></span><span id="page-23-0"></span>**4.4 Exemples**

Comme exemple, la machine de l'auteur possède 32 Mo de RAM et un disque IDE de 1.7 Go sur /dev/hda. Il y a une partition DOS de 500 Mo sur /dev/hda1 (qui aurait du être créée avec 200 Mo puisqu'elle n'est jamais utilisée). Une partition de swap de 32 Mo est utilisée sur /dev/hda3 et le reste (environ 1.2 Go sur /dev/hda2) est la partition Linux.

## <span id="page-23-1"></span>**4.5 Partitionnement pré–existant à l'installation**

Vous pouvez partitionner soit avant l'installation de Debian, soit pendant.

## <span id="page-24-2"></span><span id="page-24-0"></span>**Chapitre 5**

# **Méthodes pour installer Debian**

Vous pouvez installer Debian à partir de différentes sources, à la fois locales (CD, disque dur, disquettes) et distantes (FTP, NFS, PPP, HTTP). Debian supporte différentes architectures matérielles, alors vous aurez peut être quelques choix à effectuer avant de commencer. Ce chapitre détaille ces choix et vous propose quelques suggestions pour vous aider à les faire.

Vous pouvez faire des choix différents pour les différentes étapes de l'installation. Par exemple, vous pouvez commencer l'installation en amorçant à partir de disquettes, puis utiliser des fichiers stockés sur votre disque dur pour les étapes suivantes.

Avec l'avancée de l'installation vous passerez d'un système squelettique et inapte stocké dans la RAM à un système Debian GNU/Linuxcomplet et fonctionnel installé sur le disque dur. L'un des objectifs primordiaux des premières étapes de l'installation est d'augmenter la diversité du matériel (par exemple de cartes d'interface) et des logiciels (par exemple les protocoles réseaux et les systèmes de fichiers) que le système supporte. Ainsi les dernières étapes de l'installation disposent d'un choix plus large de sources que les premières.

La méthode la plus simple pour la plupart des personnes est d'utiliser un jeu de CDs Debian. Si vous en avez un, et si votre machine permet démarrer à partir d'un CD, magnifique ! Il vous suffit d'insérer votre CD, de redémarrer la machine, et de vous rendre au chapitre suivant. Si finalement il s'avérait que la méthode d'installation standard ne marchait pas avec votre matériel, vous pouvez revenir ici pour consulter les noyaux et méthodes d'installation alternatifs qui pourraient fonctionner pour vous. Vous pouvez noter en particulier que certains jeux de CDs fournissent différents noyaux sur les différents CDs, ainsi en amorçant sur un autre CD que le premier pourrait marcher pour vous.

## <span id="page-24-1"></span>**5.1 Vue d'ensemble du Processus d'Installation**

Cette vue d'ensemble met en valeur les étapes pour lesquelles vous devez choisir un support d'installation, ou faire un choix qui influencera les sources qui seront à votre disposition plus tard. Voici les différentes étapes :

1. Vous commencez par amorcer le système d'installation.

- 2. Vous répondez à une série de questions pour accomplir la configuration initiale du système.
- 3. Vous fournissez un support contenant le noyau et les modules.
- 4. Vous sélectionnez les modules à charger.
- 5. Vous fournissez un support contenant le système de base.
- 6. Vous redémarrez le système puis terminez sa configuration.
- 7. Vous installez selon vos désirs les logiciels et paquets supplémentaires.

Lorsque vous ferez vos choix vous devez garder quelques faits à l'esprit. Le premier concerne le noyau choisi. Le noyau que vous utilisez pour le démarrage initial est le même que celui que votre système utilisera une fois qu'il sera configuré. Comme les pilotes sont spécifiques à chaque noyau vous devez choisir le paquet contenant les pilotes qui correspondent à votre noyau. Nous allons bientôt entrer dans les détails pour choisir le bon noyau, ou plutôt le bon jeu d'installation.

Les différents noyaux présentent différentes possibilités en matière de réseau, ils vont donc limiter ou étendre vos choix de sources d'installation, en particulier au début du processus d'installation.

Enfin les pilotes que vous choisirez de charger peuvent activer du matériel (par exemple des interfaces réseau, des contrôleurs de disque dur) ou des systèmes de fichiers (par exemple NTFS ou NFS) additionnels. Ainsi vos choix en matière de support d'installation s'en trouveront élargis.

### <span id="page-25-0"></span>**5.2 Choisir le Bon Jeu d'Installation**

Votre matériel vous dictera votre choix d'installation. Choisissez le répertoire correspondant à votre architecture, lisez la documentation, puis continuez.

Si vous démarrez à partir d'un CD, les différents CDs utilisent des jeux d'installation différents. Consultez la documentation de votre CD pour plus d'informations. Details on kernel arrangement for specific CDs needed.

#### <span id="page-25-1"></span>**5.3 Sources d'Installation pour les Différents Stades de l'Installation**

Cette section indique le type de matériel qui *devrait marcher*, et normalement *marchera* aux différents stades de l'installation. Il n'est pas garanti que tout le matériel du type indiqué marchera avec tous le noyaux. Par exemple les disques RAID ne seront pas accessibles tant que vous n'aurez pas chargé les pilotes adéquats.

#### <span id="page-25-2"></span>**5.3.1 Choix du support de démarrage initial**

Le démarrage initial du système d'installation est probablement l'étape la plus particulière. Le chapitre suivant fournit des détails supplémentaires, mais vos choix sont généralement les suivants :

- La Rescue Floppy
- un CD–ROM amorçable
- à travers un réseau, en utilisant TFTP

#### <span id="page-26-0"></span>**5.3.2 Sources d'Installation et Etapes d'Installation**

Le tableau suivant indique les sources d'installation que vous pouvez utiliser à chaque étape du processus d'installation. Les colonnes représentent les différents stades de l'installation classés chronologiquement de gauche à droite. La colonne de droite contient les sources d'installation. Une cellule vide indique que la source n'est pas disponible à ce stade ; O indique qu'elle l'est, et S signifie qu'elle est disponible dans certains cas.

![](_page_26_Picture_151.jpeg)

Par exemple le tableau nous montre que PPP ne peut être utilisé au cours du processus d'installation que pour l'installation de paquets.

Il est à noter que l'on ne vous demandera de choisir une source d'installation pour le noyau et les pilotes que pour certaines méthodes d'installation. Si vous amorcez à partir d'un CD–ROM ces éléments seront récupérés sur le CD. Le point important à retenir est que *dès que vous avez amorcé à partir d'une disquette vous pouvez immédiatement changer pour un support d'installation plus performant*. Toutefois, rappelez–vous que vous ne *devez* pas mélanger les différents jeux d'installation, par exemple en utilisant une Rescue Floppy provenant d'une architecture et des Driver Floppies d'une autre architecture.

La colonne 'Boot' (démarrage) est toute marquée S parce que les supports pour l'amorçage varient beaucoup d'une architecture à l'autre.

Les lignes 'LAN' et 'PPP' font référence à des transferts de fichiers par internet (FTP, HTTP, et autres) à travers un réseau Ethernet ou une ligne de téléphone. En général ces méthodes ne sont pas disponibles mais certains noyaux vous permettent de les utiliser plus tôt au cours de l'installation. Les utilisateurs experts peuvent utiliser ces connexions pour monter des disques et réaliser d'autres opérations pour accélérer le processus. Fournir de l'aide pour de tels cas dépasse le cadre de ce document.

#### <span id="page-26-1"></span>**5.3.3 Recommandations**

Récupérez un jeu de CDs Debian GNU/Linux. Démarrez à partir de ces CDs si vous le pouvez.

Si vous lisez ces lignes c'est probablement que vous ne pouvez ou ne voulez pas. Si c'est juste que votre lecteur de CD–ROM n'est pas amorçable alors vous pouvez récupérer sur le CD les fichiers nécessaire à l'amorçage initial et réaliser des disquettes, ou alors amorcer à partir d'un autre système d'exploitation.

Si cela ne marche pas, vous avez peut être un système d'exploitation existant avec de l'espace libre sur votre disque. Le début du processus d'installation peut lire beaucoup de systèmes de fichiers (NTFS

<span id="page-27-2"></span>étant une exception remarquable — vous devez charger les pilotes appropriés). S'il peut lire le vôtre, alors vous devriez télécharger la documentation, les images pour l'amorçage initial, et les utilitaires. Ensuite récupérez les archives des pilotes appropriés en un seul fichier, et le système de base en un seul fichier également. Réalisez votre démarrage initial, puis précisez au programme d'installation où se trouvent les fichiers que vous avez téléchargés quand il vous le demande.

Ce ne sont que des suggestions. Vous devriez choisir la source d'installation qui est la plus pratique pour vous. Les disquettes ne sont ni pratiques, ni fiables, alors nous vous encourageons de vous en débarrasser le plus vite possible. Néanmoins, en comparaison d'un amorçage à partir d'un système d'exploitation existant elles fournissent un environnement plus propre et un chemin plus simple, ainsi elles sont appropriées pour le démarrage initial, si votre système le permet.

## <span id="page-27-0"></span>**5.4 Description des fichiers du système d'installation**

Cette section contient une liste annotée des fichiers que vous trouverez dans le répertoire disks-arm. Vous n'aurez pas forcément besoin de les charger tous ; cela dépend du support de démarrage et d'installation du système de base que vous avez choisi.

La plupart des fichiers sont des images de disquettes ; c'est–à–dire un fichier que l'on peut écrire sur une disquette pour créer les disquettes nécessaires. Ces images, de manière évidente, dépendent de la taille de la disquette cible. Par exemple, 1.44 Mo est la taille normale pour les disquettes standards 3.5 pouces. C'est la seule taille de disquette supportée par votre architecture. Les images des disquettes 1.44 Mo se trouvent dans le répertoire images-1.44.

Si vous utilisez un navigateur web sur un ordinateur en réseau pour lire ce document, vous pouvez probablement récupérer les fichiers en sélectionnant leur nom dans votre navigateur web. En fonction de votre navigateur vous aurez peut être à faire une manipulation spéciale pour télécharger directement dans un fichier, en mode binaire. Par exemple, dans Netscape vous devez maintenir la touche shift enfoncée quand vous cliquez sur l'URL pour récupérer le fichier. Les fichiers peuvent être téléchargés depuis les URL de ce document, ou vous pouvez les récupérer depuis http://http.us.debian. org/debian/dists/potato/main/disks-arm/current/, ou du répertoire correspondant de n'importe lequel des mirroirs Debian (http://www.debian.org/distrib/ftplist)

#### <span id="page-27-1"></span>**5.4.1 Documentation**

#### **Manuel d'Installation :**

**install.fr.txt**

**install.fr.html**

**install.fr.pdf** Le fichier que vous lisez actuellement, au format ASCII brut, HTML ou PDF.

#### **Pages de Manuel des Programmes de Partitionnement :**

**fdisk.txt**

**cfdisk.txt** Instructions pour utiliser vos programmes de partitionnement disponibles.

**http://http.us.debian.org/debian/dists/potato/main/disks-arm/current/basecont.txt** Liste du contenu du système de base.

<span id="page-28-2"></span>**http://http.us.debian.org/debian/dists/potato/main/disks-arm/current/md5sum.txt** Liste les comptes–rendus MD5 pour les fichiers binaires. Si vous avez le programme md5sum, vous pouvez vérifier que vos fichiers ne sont pas corrompus en exécutant md5sum -v -c md5sum.txt.

#### <span id="page-28-0"></span>**5.4.2 Fichiers pour le Démarrage Initial du Système**

#### **Les images Rescue Floppy :**

**http://http.us.debian.org/debian/dists/potato/main/disks-arm/current/netwinder/images-1.44/rescue.bin**

**http://http.us.debian.org/debian/dists/potato/main/disks-arm/current/riscpc/images-1.44/rescue.bin** Ce sont les images de la disquette Rescue Floppy. Elle est utilisée pour la mise en place initiale et en cas d'urgence, si à l'avenir pour une raison ou pour une autre votre système ne s'amorce pas. Ainsi il est recommandé d'écrire l'image de disquette sur une disquette même si vous n'utilisez pas de disquettes pour l'installation.

#### **Image(s) racine :**

```
http://http.us.debian.org/debian/dists/potato/main/disks-arm/current/netwinder/images-1.44/root.bin
```
**http://http.us.debian.org/debian/dists/potato/main/disks-arm/current/riscpc/images-1.44/root.bin** Ce fichier contient une image du système de fichiers temporaire qui est chargé en mémoire lorsque vous amorcez la Rescue Floppy. Il est utilisé pour les installations à partir d'un CD–ROM, d'un disque dur et de disquettes.

#### **Noyau Linux :**

**http://http.us.debian.org/debian/dists/potato/main/disks-arm/current/netwinder/linux**

**http://http.us.debian.org/debian/dists/potato/main/disks-arm/current/riscpc/linux** C'est l'image du noyau Linux qui sera utilisée pour les installations depuis un disque dur et depuis un CD. Vous n'en avez pas besoin si vous installez à partir de disquettes.

#### **images de démarrage TFTP**

**http://http.us.debian.org/debian/dists/potato/main/disks-arm/current/cats/tftpboot.img**

**http://http.us.debian.org/debian/dists/potato/main/disks-arm/current/netwinder/tftpboot.img** Images de démarrage utilisée pour démarrer par le réseau, consultez 'Installation à partir de TFTP' page [31.](#page-38-3) En général, elles contiennent le noyau Linux et le système de fichier racine root.bin.

#### <span id="page-28-1"></span>**5.4.3 Fichiers de Pilotes**

Ces fichiers contiennent les modules du noyau ou les pilotes, pour toutes les sortes de matériel qui ne sont pas nécessaires à l'amorçage initial. L'installation des pilotes dont vous avez besoin se fait en deux étapes : d'abord vous identifiez l'archive de pilotes que vous souhaitez utiliser, puis vous sélectionnez les pilotes que vous voulez.

Rappelez vous que votre archive de pilotes doit être cohérente avec le choix de votre noyau initial.

#### **images Driver Floppies :**

**http://http.us.debian.org/debian/dists/potato/main/disks-arm/current/images-1.44/driver-1.bin** Ce sont les images des disques Driver Floppies

#### **archive Driver Floppies**

- **http://http.us.debian.org/debian/dists/potato/main/disks-arm/current/netwinder/drivers.tgz**
- **http://http.us.debian.org/debian/dists/potato/main/disks-arm/current/riscpc/drivers.tgz** Si vous n'êtes pas limité aux disquettes, choisissez l'un de ces fichiers.

#### <span id="page-29-0"></span>**5.4.4 Fichiers du Système de Base**

Le "système de base Debian" est un jeu de paquets central qui sont requis pour faire tourner Debian de manière minimale et autonome. Un fois que cous avez installé et configuré le système de base, votre machine peut "se débrouiller toute seule".

#### **Images du Système de Base :**

**http://http.us.debian.org/debian/dists/potato/main/disks-arm/current/base2\_2.tgz**

**ou http://http.us.debian.org/debian/dists/potato/main/disks-arm/current/images-1.44/base-1.bin http://http.us.debian.org/debian/dists/potato/main/disks-arm/current/images-1.44/base-2.bin http://http.us.debian.org/debian/dists/potato/main/disks-arm/current/images-1.44/base-3.bin http://http.us.debian.org/debian/dists/potato/main/disks-arm/current/images-1.44/base-4.bin http://http.us.debian.org/debian/dists/potato/main/disks-arm/current/images-1.44/base-5.bin http://http.us.debian.org/debian/dists/potato/main/disks-arm/current/images-1.44/base-6.bin http://http.us.debian.org/debian/dists/potato/main/disks-arm/current/images-1.44/base-7.bin http://http.us.debian.org/debian/dists/potato/main/disks-arm/current/images-1.44/base-8.bin http://http.us.debian.org/debian/dists/potato/main/disks-arm/current/images-1.44/base-9.bin http://http.us.debian.org/debian/dists/potato/main/disks-arm/current/images-1.44/base-10.bin** **http://http.us.debian.org/debian/dists/potato/main/disks-arm/current/images-1.44/base-11.bin** Ces fichiers contiennent le système de base qui sera installé sur votre partition Linux durant la procédure d'installation. C'est le strict minimum nécessaire pour que vous puissiez être capable d'installer le reste des paquets. Le fichier \path{http://http.us.debian.org/debian/ dists/potato/main/disks-arm/current/base2\_2.tgz} est utilisé pour les installations sans disquettes, i.e., CD–ROM, disque dur ou NFS.

#### <span id="page-30-0"></span>**5.4.5 Utilitaires**

**http://http.us.debian.org/debian/dists/potato/main/disks-arm/current/dosutils/rawrite2.exe** C'est un utilitaire DOS pour écrire une image de disquette sur une disquette. Vous ne devez pas copier les images sur la disquette mais à la place utiliser cet utilitaire pour "écrire physiquement" dessus.

Nous allons maintenant tourner notre attention sur des types particuliers de sources. Par commodité l'ordre retenu est le même que pour le tableau présentant les différentes sources disponibles pour l'installation.

## <span id="page-30-1"></span>**5.5 TFTP**

Un démarrage à partir d'un réseau nécessite que votre connexion réseau soit supportée par les disquettes de démarrage, un serveur RARP ou un serveur BOOTP, et un serveur TFTP. Cette méthode d'installation est décrite dans 'Installation à partir de TFTP' page [31](#page-38-3).

## <span id="page-30-2"></span>**5.6 Disquettes**

#### <span id="page-30-3"></span>**5.6.1 Fiabilité des Disquettes**

Le problème numéro un des personnes installant Debian pour la première fois semble être celui de la fiabilité des disquettes.

La Rescue Floppy est la disquette qui pose le plus de problèmes, car elle est lue directement par le matériel avant l'amorçage de Linux. Souvent le matériel ne lit pas de manière aussi fiable que le pilote du lecteur de disquettes de Linux et peut s'arrêter simplement sans afficher de message d'erreurs s'il lit des données incorrectes. Il peut aussi y avoir des problèmes avec la Driver Floppies et les disquettes de base, lesquelles se signalent par une série de messages d'erreurs de type entrées/sorties (disk I/O errors).

Si votre installation s'arrête sur une disquette particulière, la première chose que vous devriez faire est de télécharger à nouveau l'image de la disquette et de l'écrire sur une disquette *différente*. Reformater simplement l'ancienne disquette peut ne pas être suffisant, même en l'absence de message d'erreur pendant le formatage. Il est parfois judicieux d'essayer d'écrire la disquette à partir d'un autre système.

Un utilisateur a signalé qu'il a dû écrire le fichier image à *trois* reprises avant qu'une disquette fonctionne et qu'ensuite tout s'était bien passé avec cette troisième disquette.

<span id="page-31-3"></span>D'autres utilisateurs ont rapporté que simplement réamorcer plusieurs fois avec la même disquette dans le lecteur de peut conduire à un amorçage réussi. Tout ceci est dû à des bogues au niveau matériel ou au niveau du BIOS du lecteur de disquettes.

#### <span id="page-31-0"></span>**5.6.2 Démarrer à partir de disquettes**

Le démarrage à partir de disquettes est supporté par presque toutes les plateformes.

Pour démarrer à partir de disquettes, téléchargez tout simplement les images Rescue Floppy et Driver Floppies .

Si vous en avez besoin, vous pouvez aussi modifier la Rescue Floppy ; consultez 'Remplacer le noyau de la Rescue Floppy' page [55](#page-62-4).

L'image du système de fichier racine ne tenant pas sur la Rescue Floppy, vous aurez également besoin d'écrire l'image de la racine sur une disquette. Vous pouvez créer cette disquette de la même façon que les autres images sont écrites sur disquette. Un fois que le noyau a été chargé à partir de la Rescue Floppy on vous demandera le disque racine. Insérez cette disquette et continuez.

### <span id="page-31-1"></span>**5.7 Installation du système de base à partir de disquettes**

REMARQUE : ce n'est pas une méthode recommandée pour installer Debian, car les disquettes sont généralement le type de support le moins fiable. C'est seulement recommandé si vous n'avez aucun système de fichiers sur aucun des disques durs de votre système.

Il faut réaliser ces étapes :

- 1. Obtenir les images de ces disques (ces fichiers sont décrits plus en détail dans 'Description des fichiers du système d'installation' page [20\)](#page-27-2) :
	- Une image de Rescue Floppy
	- les images des Driver Floppies
	- les images des disquettes du système de base, par exemple base-1.bin, base-2.bin, etc. – et une image du système de fichier racine
- 2. Trouvez suffisamment de disquettes pour toutes les images que vous avez besoin d'écrire.
- 3. Créez les disquettes, comme décrit dans 'Création des disquettes à partir des fichiers images' de la présente page.
- 4. Insérez la Rescue Floppy dans le lecteur de disquettes, et redémarrez l'ordinateur.
- 5. Reportez–vous à 'Lancement du système d'installation' page [29](#page-36-2).

#### <span id="page-31-2"></span>**5.7.1 Création des disquettes à partir des fichiers images**

Les images de disquettes sont des fichiers contenant une disquette complète sous forme *brute*. Les images de disquettes, comme rescue.bin, ne peuvent pas être copiées purement et simplement sur des disquettes. On utilise un programme spécial pour écrire les fichiers d'images sur des disquettes en

mode *brut*. Ceci est nécessaire car une image est la représentation brute de la disquette ; il faut faire une *copie secteur par secteur* des données du fichier sur la disquette.

Il y a différentes techniques pour créer des disquettes à partir d'images, dépendant de votre plate–forme. Cette section décrit la manière de créer des disquettes à partir d'images pour différentes plate–formes.

Quelle que soit la méthode que vous utilisiez pour créer vos disquettes, pensez à mettre en place la languette de protection sur les disquettes une fois que vous les avez écrites, afin de vous assurer qu'elles ne seront pas endommagées involontairement.

#### **Ecriture des images de disquettes à partir d'un système Linux ou Unix**

Pour écrire les fichiers images sur les disquettes, vous aurez probablement besoin des droits d'accès super–utilisateur (root) au système. Placez une bonne disquette vierge dans le lecteur. Puis tapez la commande

dd if=fichier of=/dev/fd0 bs=1024 conv=sync ; sync

où *fichier* est l'un des fichiers images. /dev/fd0 est le nom communément utilisé pour le périphérique lecteur de disquette, il peut être différent sur votre station de travail (sur Solaris, c'est /dev/fd/0). La commande peut vous faire revenir à l'invite avant qu'Unix ait fini d'écrire sur la disquette, donc surveillez le voyant du lecteur et assurez–vous que la lumière soit éteinte et que la disquette soit arrêtée avant de la retirer du lecteur. Sur certains systèmes, vous devrez utiliser une commande spéciale pour éjecter la disquette du lecteur (sur Solaris, utilisez eject, voir la page de manuel).

Certains systèmes tentent de monter automatiquement toute disquette insérée dans le lecteur. Vous allez devoir désactiver cette fonctionnalité avant de pouvoir écrire la disquette en *mode brut* (raw mode). Malheureusement, la manière de faire ceci dépend de votre système d'exploitation. Sur Solaris vous pouvez contourner la gestion du volume pour avoir un accès brut à la disquette. D'abord, assurez– vous que la disquette est montée automatiquement (en utilisant volcheck ou une commande équivalente dans le gestionnaire de fichiers). Puis utilisez une commande dd comme décrit précédemment, remplacez juste /dev/fd0 par /vol/rdsk/\textit{floppy\_name} , où *floppy\_name* est le nom donné à la disquette lors de son formatage (les disquettes non nommées s'appellent par défaut unnamed\_floppy). Sur les autres systèmes demandez à votre administrateur système.

#### **Ecriture des images de disquettes à partir de DOS, Windows, ou OS/2**

Vous trouverez le programme rawrite2. exe dans le même répertoire que les images de disquettes. Il y a aussi un fichier rawrite2.txt (en anglais) contenant les instructions d'utilisation de rawrite2.

Pour écrire les fichiers images sur les disquettes, assurez–vous d'abord que vous avez démarré sous DOS. De nombreux problèmes ont été signalés à l'utilisation de rawrite2 depuis une fenêtre DOS avec Windows. Double–cliquer sur rawrite2 depuis l'explorateur Windows ne fonctionne pas non plus, semble–t–il. Si vous ne savez pas démarrer en mode DOS, appuyez simplement sur *F8* pendant l'amorçage.

Une fois sous DOS, utilisez la commande

rawrite2 -f fichier -d lecteur

où *fichier* est l'un des fichiers images de disquettes, et *lecteur* est soit 'a :' soit 'b :', selon le lecteur de disquettes sur lequel vous écrivez.

#### **Ecriture des Images de Disquettes sur les Systèmes Atari**

Vous trouverez le programme http://http.us.debian.org/debian/dists/potato/main/ disks-arm/current/rawwrite.ttp dans le même répertoire que les images des disquettes. Lancez le programme en double–cliquant sur son icône, puis tapez le nom de l'image de la disquette que vous voulez écrire dans la boîte de dialogue de la ligne de commande TOS.

#### **Ecrire des images disque depuis MacOS**

Pour créer des disquettes à partir des images de la distribution avec un MacOS, vous pouvez utiliser l'utilitaire MacOS Disk Copy ou l'utilitaire freeware suntar. Le fichier root.bin est un exemple d'image de disquette. Premièrement, localisez root.bin sur le CD officiel Debian GNU/Linux ou téléchargez–le depuis votre site miroir favori Debian en mode *binaire*. Ne permettez pas l'extraction automatique du fichier après téléchargement. L'extension '.bin' ne signifie pas Macbinary, mais uniquement fichiers 'binaires' d'image de disquette. Ensuite, utilisez une des méthodes suivantes pour créer une disquette à partir de l'image de disquette.

#### **Ecriture des images à l'aide de Disk Copy**

- 1. Si vous créez l'image de disquette à partir de fichiers qui se trouvent sur le CD officiel Debian GNU/Linux, alors Type et Creator sont déjà positionnés correctement. Ces étapes Creator-Changer sont uniquement nécessaires si vous utilisez des fichiers téléchargés.
	- (a) Procurez–vous Creator-Changer (ftp://uiarchive.uiuc.edu/mirrors/ftp/ftp. info-mac.org/info-mac/disk/creator-changer-284.hqx) et utilisez–le pour ouvrir le fichier root.bin.
	- (b) Changez le Creator à ddsk (Disk Copy), et le Type à DDim (image disquette binaire). Attention aux majuscules.
	- (c) *Important :* Dans le Finder, utilisez Get Info pour afficher les informations à propos de l'image de disquette, et cochez l'option File Locked afin que MacOS ne puisse pas effacer les blocs de démarrage si l'image était accidentelement montée.
- 2. Procurez–vous Disk Copy ; si vous avez un système MacOS ou un des CD du système, il sera certainement présent, dans le cas contraire, essayez http://asu.info.apple.com/ swupdates.nsf/artnum/n11162.
- 3. Exécutez Disk Copy, et sélectionnez 'Make a Floppy' dans le menu Utilities ; ensuite, sélectionnez le fichier image *locked* dans la boîte de dialogue. Il vous sera demandé d'insérer une disquette, ensuite si vous désirez réelement effacer son contenu. Quand l'opération sera achevée, la disquette devrait être éjectée.

#### **Ecriture des images à l'aide de suntar**

- 1. Procurez–vous suntar depuis http://hyperarchive.lcs.mit.edu/HyperArchive/ Archive/cmp/suntar-223.hqx. Lancez le programme suntar et sélectionnez 'Overwrite Sectors . . .' dans le menu Special.
- 2. Insérez la disquette quand cela vous est demandé, ensuite enfoncez 'Return' (start at sector 0).
- 3. Sélectionnez le fichier root.bin dans la boîte de dialogue.
- 4. Quand la disquette a été créée avec succès, sélectionnez 'Eject' dans le menu File. Si des erreurs ont lieu durant l'écriture de la disquette, écartez celle–ci et ré–essayez avec une autre.

Avant d'utilisez la disquette que vous venez de créer, *protégez–la contre l'écriture* ! Dans le cas contraire, si vous la montez accidentelement dans MacOS, celui–ci vous la modifiera irrémédiablement.

## <span id="page-34-0"></span>**5.8 CD–ROM**

Le démarrage par CD–ROM est l'une des manières les plus facile de faire l'installation. Si vous n'avez pas de chance et que le noyau sur le CD–ROM ne fonctionne pas pour vous, vous devrez revenir à une autre technique.

L'installation à partir d'un CD–ROM est décrite dans 'Installer à partir d'un CD–ROM' page [31](#page-38-3).

Notez que certains lecteurs de CD peuvent nécessiter un pilote spécial, et donc être inaccessible aux premiers stades de l'installation.

### <span id="page-34-1"></span>**5.9 Disque Dur**

Le démarrage à partir d'un système d'exploitation existant est souvent une option pratique ; pour certains systèmes c'est la seule méthode d'installation supportée. Cette méthode est décrite dans 'Démarrage à partir du disque dur' page [30](#page-37-3).

Du matériel ou un système de fichiers exotiques peuvent rendre vos fichiers sur le disque dur inaccessibles aux premiers stades de l'installation. S'ils ne sont pas supportés par le noyau Linux ils peuvent même être inaccessibles à la fin de l'installation !

## <span id="page-34-2"></span>**5.10 Installation depuis NFS**

À cause de la nature de cette méthode d'installation, seul le système de base peut être installé par NFS. Vous aurez besoin de rendre localement disponible la Rescue Floppy et les Driver Floppies en utilisant une des méthodes ci–dessus. Pour installer le système de base par NFS, vous allez devoir passer par l'installation normale telle qu'elle est expliquée dans 'Utiliser dbootstrap pour la configuration initiale du système' page [35](#page-42-3). N'oubliez pas d'insérer le module (pilote) de votre carte Ethernet et le module du système de fichier NFS.

Lorsque dbootstrap vous demande où est situé le système de base ("'Installer le système de base"' page [43](#page-50-1)), vous devrez choisir NFS et suivre les instructions.

## <span id="page-36-2"></span><span id="page-36-0"></span>**Chapitre 6**

# **Lancement du système d'installation**

Ce chapitre commence avec quelques informations générales sur le démarrage de Debian GNU/Linux, ensuite chaque section décrit une méthode particulière d'installation, pour finir par quelques conseils de dépannage.

## <span id="page-36-1"></span>**6.1 Paramètres du démarrage**

Les paramètres de démarrage sont des paramètres pour le noyau Linux qui sont généralement utilisés pour s'assurer que certains périphériques sont correctement détectés. La plupart du temps, le noyau auto–détecte les informations nécessaires concernant vos périphériques. Cependant, dans certains cas, vous aurez à aider un peu le noyau.

Toutes les informations nécessaires sur les paramètres de démarrage sont disponibles dans le Linux Boot-Prompt HOWTO (http://www.linuxdoc.org/HOWTO/BootPrompt-HOWTO.html) ; la présente section contient seulement un résumé des paramètres les plus utilisés.

Si vous êtes en train d'essayer d'installer le système pour la première fois, utilisez les paramètres par défaut (c'est–à–dire, n'ajoutez aucun paramètre) et voyez si cela fonctionne correctement. Cela sera vraisemblablement le cas. Sinon, vous pourrez redémarrer ultérieurement avec les paramètres appropriés à votre matériel.

Lorsque le noyau démarre, un message Memory : availk/totalk available doit être affiché assez tôt durant le processus. *total* doit correspondre à la quantité de mémoire vive (exprimée en kilo– octets) que contient votre machine. Si la quantité de mémoire vive détectée ne correspond pas à la quantité de mémoire contenue dans votre machine, vous devrez utiliser le paramètre mem=ram, où *ram* est la taille mémoire de votre machine, suivie par « k » pour kilo–octets ou « m » pour méga–octets. Par exemple, mem=65536k et mem=64m sont équivalents pour forcer l'utilisation de 64 Mo de mémoire vive.

Si votre moniteur est noir & blanc, utilisez le paramètre mono. Sinon, votre installation se fera en couleur, ce qui est l'option par défaut.

Si vous démarrez avec une console série, en général, le noyau le détecte automatiquement. Si vous avez une carte vidéo (framebuffer) et un clavier également connectés à l'ordinateur que vous voulez démarrer <span id="page-37-3"></span>à l'aide de la console série, vous devrez peut–être passer l'option console=device au noyau, où *device* est votre interface série, c'est à dire quelque chose comme "ttyS0".

De nouveau, tous les détails sur les paramètres de démarrage peuvent être trouvés dans le Linux Boot-Prompt HOWTO (http://www.linuxdoc.org/HOWTO/BootPrompt-HOWTO.html), y compris les astuces pour le matériel peu courant. Quelques pièges courants sont inclus ci–dessous dans la section 'Dépannage en cas de problème à l'amorçage' page [33.](#page-40-3)

#### <span id="page-37-0"></span>**6.1.1 Arguments de dbootstrap**

Le système d'installation reconnaît quelques arguments qui peuvent s'avérer utiles.

**quiet (silencieux)** Cela entrainera le système d'installation à supprimer les messages de confirmation et à essayer de faire les choses correctement sans faire d'histoires. Si vous êtes familier et à l'aise avec ce que le système d'installation va faire alors alors c'est une option intéressante pour rendre silencieux le processus.

**verbose (verbeux)** Pose encore plus de questions qu'habituellement.

**debug (déboguer)** Emet des messages de débogage supplémentaires dans le journal du système d'installation (consultez 'Utiliser le Shell et voir les messages systèmes' page [35\)](#page-42-3), incluant toutes les commandes exécutées.

**bootkbd=***. . .* Présélectionne le clavier que vous voulez utiliser, par exemple bootkbd=qwerty/us **mono** Utiliser le mode monochrome plutôt que couleur.

### <span id="page-37-1"></span>**6.2 Comprendre les messages de démarrage du noyau**

Durant la séquence de démarrage, vous pourriez voir beaucoup de messages du genre can't find something, ou something not present, can't initialize something, ou même this device driver depends on something. La plupart de ces messages sont sans conséquence. Vous les voyez parce que le noyau du système d'installation est conçu pour tourner sur des ordinateurs avec un grand nombre de périphériques très différents. Evidemment, aucun ordinateur ne possède tous les périphériques possibles à la fois, et l'ordinateur pourrait se plaindre parce qu'il recherche un périphérique que vous ne possédez pas. Vous pourriez également voir le système s'arrêter pendant un moment. Cela arrive quand il attend une réponse d'un périphérique qui n'est pas présent sur votre système. Si vous trouvez le temps de démarrage du système exagérément long, vous pouvez créer un noyau "personnalisé" plus tard (voyez 'Compiler un nouveau noyau' page [52\)](#page-59-2).

## <span id="page-37-2"></span>**6.3 Démarrage à partir du disque dur**

Dans certains cas, vous pourriez avoir envie de démarrer le système à partir d'un autre système d'exploitation existant. Vous pouvez également démarrer le système d'autre façon et ensuite installer le système de base à partir du disque.

#### <span id="page-38-3"></span><span id="page-38-0"></span>**6.3.1 Installation à partir d'une partition Linux**

Vous pouvez installer Debian à partir d'une partition ext2fs ou Minix. Cette technique est tout à fait adaptée, si vous remplacez votre système Linux actuel par Debian, par exemple.

Remarquez néanmoins que la partition *à partir de laquelle* vous installez ne devrait pas être la même que celle *sur laquelle* vous installez (par exemple, /, /usr, /lib, etc.).

Pour installer à partir d'une partition Linux existante, suivez les étapes suivantes :

- 1. Procurez les fichiers suivants et placez–les dans un répertoire de votre partition Linux :
	- une image Rescue Floppy voyez 'Fichiers pour le Démarrage Initial du Système' page [21](#page-28-2)
	- une des archives Driver Floppies à partir de 'Fichiers de Pilotes' page [21](#page-28-2)
	- http://http.us.debian.org/debian/dists/potato/main/disks-arm/current/ base2\_2.tgz
- 2. Vous pouvez utiliser n'importe quelle autre méthode d'installation fonctionnelle quand vous installez à partir d'une partition. Ce qui suit suppose que vous démarriez à partir de disquettes ; cependant, n'importe quelle méthode de démarrage peut être utilisée.
- 3. Créez la Rescue Floppy comme expliqué dans 'Création des disquettes à partir des fichiers images' page [24.](#page-31-3) Remarquez que vous n'avez pas besoin de Driver Floppies.
- 4. Insérez la Rescue Floppy dans le lecteur de disquette et redémarrez l'ordinateur.
- 5. Passez à 'Lancement du système d'installation' page [29](#page-36-2).

#### <span id="page-38-1"></span>**6.4 Installer à partir d'un CD–ROM**

Si vous avez un CD bootable, et si votre architecture et votre système supportent le démarrage à partir d'un CD–ROM, vous n'avez pas besoin de disquettes.

Même si vous ne pouvez pas démarrer à partir du CD–ROM, vous pouvez installer le système de base Debian à partir du CD–ROM. Il suffit de démarrer en utilisant un autre média, tel que les disquettes. Au moment d'installer le système de base et les paquetages supplémentaires, indiquez au système d'installation le lecteur de CD–ROM, comme décrit dans "'Installer le système de base"' page [43.](#page-50-1)

#### <span id="page-38-2"></span>**6.5 Installation à partir de TFTP**

Vous devez mettre sur pied un serveur RARP, un serveur BOOTP et un serveur TFTP.

Le Reverse Address Resolution Protocol (RARP) est une façon d'indiquer à votre client quelle addresse IP utiliser pour lui–même. Une autre façon est d'utiliser le protocole BOOTP. BOOTP est un protocole IP qui informe un ordinateur de son adresse IP et d'où sur le reseau il peut obtenir une "boot image".

Le Trivial File Transfer Protocol (TFTP) est utilisé pour servir au client une image de démarrage. Théoriquement, n'importe quel serveur, sur n'importe quelle plate–forme, qui implémente ces protocoles peut être utilisé. Dans les exemples de cette section, nous fournissons les commandes pour SunOS 4.x, SunOS 5.x (c–à–d Solaris), et GNU/Linux.

#### <span id="page-39-0"></span>**6.5.1 Installer un serveur RARP**

Pour installer RARP, vous avez besoin de connaître l'adresse du client (c–à–d son adresse MAC). Si vous ne connaissez pas cette information, vous pouvez démarrer en mode "Rescue" (par ex., à partir de Rescue Floppy) et utiliser la commande /sbin/ifconfig eth0.

En GNU/Linux, vous devez remplir la table ARP du noyau. Pour faire cela, exécutez

/sbin/rarp -s client-hostname client-enet-addr /usr/sbin/arp -s client-ip client-enet-addr

Sous SunOS, il faut vous assurer que l'adresse MAC Ethernet pour le client est listée dans la base de données "ethers" (soit dans le fichier /etc/ethers, soit via NIS/NIS+) et dans la base de données "hosts". Vous devez ensuite démarrer le démon RARP. Sous SunOS 4, exécutez la commande (en tant que "root") : /usr/etc/rarpd -a ; sous SunOS 5, exécutez /usr/sbin/rarpd -a.

#### <span id="page-39-1"></span>**6.5.2 Configurer le serveur BOOTP**

Il y a 2 serveurs BOOTP disponibles pour GNU/Linux, le bootpd CMU et le dhcpd ISC, qui se trouvent dans les paquetages bootp et dhcp sur Debian GNU/Linux.

Pour utiliser le bootpd CMU, vous devez d'abord "dé–commenter" (ou ajouter) la ligne nécessaire dans /etc/inetd.conf. Sur Debian GNU/Linux, vous pouvez lancer update-inetd --enable bootps, puis /etc/init.d/inetd reload. Ailleurs, la ligne en question devrait être :

bootps bootgram udp wait root /usr/sbin/bootpd boot i -t 120

Ensuite, vous devez créer un fichier /etc/bootptab. Celui a le même format un peu cryptographique que les vieux bons fichiers BSD printcap(5), termcap(5) et disktab(5). Voyez la page de manuel bootptab(5) pour plus d'informations. Pour le bootpd CMU, vous aurez besoin de connaître l'adresse hardware (MAC) du client.

Au contraire, configurer BOOTP avec le dhcpd d'ISC est vraiment facile, parce qu'il traite les clients BOOTP comme une classe apparentée aux clients DHCP. Vous n'avez pas vraiment besoin de connaître l'adresse hardware (MAC) du client, à moins que vous vouliez spécifier des options particulières, du genre fichier image de démarrage ou chemin NFS, client par client ; ou que vous vouliez attribuer des adresses IP toujours identiques à vos clients, en utilisant BOOTP et/ou DHCP. Ajoutez simplement la directive allow bootp au bloc de configuration relatif au client particulier, et redémarrez dhcpd avec /etc/init.d/dhcpd restart.

#### <span id="page-39-2"></span>**6.5.3 Mettre en marche le serveur TFTP**

Pour mettre le serveur TFTP en route, vous devrez d'abord vous assurer que tftpd tourne. Cela est généralement réalisé en mettant la ligne suivante dans /etc/inetd.conf :

tftp dgram udp wait root /usr/etc/in.tftpd in.tftpd /tftpboot

<span id="page-40-3"></span>Regardez dans ce fichier et essayez de retenir quel répertoire est utilisé comme argument de in.tftpd; vous en aurez besoin par la suite. L'argument -1 permet à certaines version de in.tftpd de "loguer" tous les requêtes dans les logs du système ; c'est très pratique pour diagnostiquer des erreurs de démarrage. Si vous modifiez le fichier /etc/inetd.conf, vous devrez notifier au programme inetd qui tourne, que le fichier a changé. Sur une machine Debian, exécutez /etc/init.d/netbase reload (pour potato/2.2 et systèmes plus récents, utilisez /etc/init.d/inetd reload) ; sur d'autres machines, retrouvez l'ID de processus de inetd et exécutez kill -HUP inetd-pid.

#### <span id="page-40-0"></span>**6.5.4 Mettre des images TFTP en place**

Ensuite, placez l'image de démarrage TFTP dont vous avez besoin, telle qu'on la trouve dans 'Description des fichiers du système d'installation' page [20](#page-27-2), dans le répertoire d'image de démarrage de tftpd. En général, ce répertoire se trouve dans /tftpboot. Ensuite, vous devrez créer un lien symbolique entre ce fichier et le fichier spécifique que  $\text{tftpd}$  utilise pour démarrer un client particulier. Malheureusement, le nom du fichier est déterminé par le client TFTP, et il n'y a pas vraiment de standards.

Souvent, le fichier que recherche le client TFTP sera *ip–client–en–hexa–architectureclient*. Pour calculer *ip–client–en–hexa*, prendre chaque octet de l'adresse IP du client et la convertir en hexadécimal. Si vous avez un ordinateur à portée de main avec le programme bc, vous pouvez l'utiliser : exécutez d'abord la commande obase=16 pour mettre la sortie en hexadécimal, ensuite entrez les parties de l'adresse IP l'une après l'autre. En ce qui concerne *architectureclient*, essayez quelques valeurs.

Une fois que vous avez déterminé le nom, créez le lien comme suit : ln /boot/tftpboot.img /boot/file-name.

*PAS ENCORE ECRIT*

#### <span id="page-40-1"></span>**6.5.5 Installation avec TFTP et NFS Root**

C'est plus proche de "installation tftp avec peu de mémoire" parce que vous ne voulez pas charger de ramdisk, mais démarrer à partir du système de fichier nfs–root que vous venez de créer. Vous devez alors remplacer le lien symbolique vers l'image tftpboot par un lien vers l'image du noyau (c–à–d linux–a.out).

#### <span id="page-40-2"></span>**6.6 Dépannage en cas de problème à l'amorçage**

Si vous rencontrez des problèmes ou si le noyau plante pendant la phase d'amorçage, ou ne reconnaît pas certains de vos périphériques ou encore si certains de vos lecteurs ne sont pas reconnus correctement, la première chose à faire est de vérifier ou modifier les paramètres de démarrage (voir 'Paramètres du démarrage' page [29\)](#page-36-2).

Souvent, les problèmes peuvent être résolus en enlevant certains périphériques et en tentant d'amorcer à nouveau.

Si vous avez toujours des problèmes, soumettez un rapport de bogue. Envoyez un email à <submit@bugs.debian.org> (en anglais). Vous *devez* inclure les lignes suivantes au tout début de votre message :

```
Package: boot-floppies
Version: version
```
Assurez–vous que vous avez remplacé le champ *version* par le numéro de version des disquettes d'installation que vous utilisez. Si vous ne connaisez pas le numéro de *version*, utilisez la date à laquelle vous avez téléchargé les disquettes et incluez le nom de la distribution (i.e., « stable », « frozen »).

Vous devez également inclure les informations suivantes dans votre rapport de bogue :

![](_page_41_Picture_87.jpeg)

Suivant la nature du bogue, il peut également être utile de donner le modèle du disque dur, sa capacité et votre modèle de carte vidéo.

Dans votre rapport de bogue, décrivez précisement quel est votre problème, en incluant les dernières lignes affichées par le noyau dans le cas ou le noyau « plante » au début de l'installation. Décrivez les étapes qui vous ont amené au problème sur lequel vous butez.

## <span id="page-42-3"></span><span id="page-42-0"></span>**Chapitre 7**

# **Utiliser dbootstrap pour la configuration initiale du système**

## <span id="page-42-1"></span>**7.1 Introduction à dbootstrap**

dbootstrap est le nom du programme qui est lancé après l'amorçage du système d'installation. Il a en charge la configuration initiale du système et l'installation du système de base.

Le travail principal de dbootstrap, et l'objectif principal de vos paramétrages initiaux, est de configurer des éléments de base de votre système. Par exemple vous pourriez avoir besoin de certains « kernel modules », qui sont des pilotes liés au noyau. Ces modules incluent des pilotes de périphériques matériels, réseaux, le support pour certains languages et pour d'autres types de périphériques, qui ne sont pas forcément reliés au le noyau que vous utilisez.

Le partitionnement de disques, leur formatage, le paramétrage réseau, sont aussi pris en charge par dbootstrap. Ces réglages fondamentaux sont faits en premier, car ils sont souvent indispensables au bon fonctionnement de vore système.

dbootstrap est une application simple, basée sur des menus en mode texte, pensée dans un esprit de compatibilité maximale, en toute situation (comme l'installation via ligne série, par exemple). Elle est très simple à utiliser ; généralement, elle vous guidera à chaque étape de l'installation. Vous pouvez également à tout moment revenir en arrière et recommencer certaines étapes si vous avez fait une erreur.

La navigation à l'intérieur de dbootstrap est gérée par les touches de direction, *Enter* et *Tab*.

#### <span id="page-42-2"></span>**7.1.1 Utiliser le Shell et voir les messages systèmes**

Si vous êtes un utilisateur averti d'Unix ou de Linux, appuyez sur *AltGauche–F2* pour passer sur la seconde *console virtuelle*. Il s'agit de la touche *Alt* sur le coté gauche de la barre d'espace et de la touche de fonction *F2* en même temps. Un clone du Bourne shell nommé ash s'exécute dans cette fenêtre supplémentaire. A ce stade, vous avez amorcé sur un disque en mémoire RAM et vous disposez pour votre utilisation d'un nombre limité d'utilitaires Unix. Vous pouvez voir quels programmes sont disponibles avec la commande ls /bin /sbin /usr/bin /usr/sbin. Utilisez les menus pour effectuer toutes les tâches qu'ils peuvent réaliser : le shell et les commandes ne sont là que dans le cas où les choses se passent mal. En particulier, vous devriez toujours utiliser les menus et non le shell, pour activer la partition de swap, car le logiciel du menu ne peut pas détecter que vous l'avez fait depuis le shell. Appuyez sur *LeftAlt–F1* pour retourner aux menus. Linux autorise plus de 64 consoles virtuelles, bien que la Rescue Floppy n'en utilise qu'une petite partie.

Les messages d'erreurs sont généralement redirigés vers la troisième console virtuelle (connue sous le nom tty3). Vous pouvez accéder à cette console avec la combinaison de touches *Alt–F3* (tenez la touche *Alt* enfoncée, et pressez *F3*) ; vous pouvez revenir à dbootstrap avec *Alt–F1*.

Ces messages peuvent également être trouvés dans /var/log/messages.Après l'installation, le journale des messages est recopié dans /var/log/installer.log sur votre nouveay système.

#### <span id="page-43-0"></span>**7.2 "Notes sur cette version"**

Le premier écran que vous présente dbootstrap sont les "Notes sur cette version". Cette écran présente la version du programme boot-floppies que vous êtes en train d'utiliser et une brève introduction sur les développeurs Debian.

#### <span id="page-43-1"></span>**7.3 "Menu principal d'installation – Debian GNU/Linux"**

Vous verrez peut–être une boîte de dialogue contenant le message "Le programme d'installation est en train de déterminer l'état actuel de votre système et la prochaine étape de l'installation qui doit être effectuée.". Sur certains systèmes, ceci apparaîtra trop rapidement pour être lu. Vous apercevrez cette boîte de dialogue entre chaque étape du menu principal. Le programme d'installation, dbootstrap, vérifie l'état du système entre chaque étape. Cette vérification vous permet de redémarrer l'installation sans perdre le travail déjà effectué si vous arrêtez le système au milieu de l'installation. Si vous redémarrez une installation, vous aurez à reconfigurer le choix Couleur/Monochrome, le clavier, réactiver la partition de swap et remonter les partitions du disque ayant été activées. Toutes les autres actions de la procédure d'installation seront sauvegardées.

Durant la procédure d'installation entière, il vous sera présenté le menu principal, nommé "Menu principal d'installation – Debian GNU/Linux". Les choix en haut du menu changeront pour indiquer votre avancement dans l'installation du système. Phil Hughes a écrit dans le Linux Journal (http://www. linuxjournal.com/) que vous pourriez apprendre l'installation de Debian à une *poule* ! Il voulait dire par là que la procédure d'installation consistait principalement à *picorer* la touche *Enter*. Le premier choix dans le menu d'installation est la prochaine action que vous devriez effectuer par rapport à la détection par le système des actions déjà terminées. Il y est indiqué "Suivant" et à ce stade l'étape suivante de l'installation du système qui sera effectuée.

#### <span id="page-43-2"></span>**7.4 "Configurer le clavier"**

Assurez–vous que l'option "Suivant" soit en surbrillance et appuyez sur *Enter* pour entrer dans le menu de configuration du clavier. Sélectionner un clavier conforme à la disposition utilisée pour votre langue

ou à défaut sélectionnez celui le plus proche (Si vous utilisez un clavier Français, choisissez l'entrée « fr–latin1 »). Quand le système sera installé, vous pourrez sélectionner une disposition de clavier parmi choix plus vaste (exécutez kbdconfig en tant que root une fois l'installation terminée).

Déplacez la surbrillance sur le clavier désiré et appuyez sur *Enter*. Utilisez les touches de direction pour déplacer la surbrillance : elles sont disposées au même endroit sur tous les claviers, elles sont donc indépendantes de la configuration du clavier.

Si vous installez une station sans disque dur, les étapes suivantes sont à sauter, vu qu'il n'y a pas de disque local à partitionner. Dans ce cas, passez à la section "'Configurer le réseau"' page [42](#page-49-1). Ensuite, il vous sera demandé de monter votre partition racine NFS dans "'Monter une partition Linux déjà initialisée"' page [39](#page-46-1).

#### <span id="page-44-0"></span>**7.5 Dernière chance !**

Vous avons–nous dit de faire une copie de sauvegarde de vos disques durs ? Voici votre première occasion de détruire toutes les données de vos disques et votre dernière chance pour faire une copie de votre ancien système. Si vous n'avez pas fait de copie de tous vos disques, retirez la disquette du lecteur, ré–initialisez le système et sauvegardez vos données maintenant !

## <span id="page-44-1"></span>**7.6 "Partitionner un disque dur"**

Si vous n'avez pas encore partitionné votre disque pour des systèmes de fichiers ou un swap Linux, i.e., comme expliqué dans 'Partitionnement pré–existant à l'installation' page [16](#page-23-2), la prochaine étape sera "Partitionner un disque dur". Si vous avez déjà créé au moins une partition Linux et une partition de swap Linux, l'option "Suivant" du menu sera "Initialiser et activer une partition de swap", ou bien vous allez même sauter cette étape si votre système possède peu de mémoire et qu'il vous avait été demandé d'activer la partition de swap dès le démarrage du système. Quel que soit l'état de l'option "Suivant", vous pouvez utiliser la touche de direction du bas pour sélectionner "Partitionner un disque dur".

Le menu "Partitionner un disque dur" vous présente la liste des lecteurs que vous pouvez partitionner et exécute un logiciel de partitionnement. Vous devez créer au moins une partition « Linux » (type 83) et vous voulez probablement au moins une partition « Linux Swap » (type 82), comme expliqué dans 'Partitionnement de votre disque dur' page [13.](#page-20-2) Si vous n'êtes pas sûr de la manière de partitionner votre système, retournez lire ce chapitre.

Suivant votre architecture, il y a différents programmes qui peuvent être utilisés. Voici les programmes qui sont disponibles sur votre architecture :

**fdisk** Le partitionneur de disque originel de Linux, bon pour les gourous ; voir la page de manuel de fdisk (fdisk.txt).

Soyez attentifs si vous avez des partitions FreeBSD sur votre machine. Les noyaux d'installation incluent un support pour ces partitions, mais la façon dont fdisk les représente (ou pas) peut faire changer les noms de périphériques. Soyez prudent et lisez le Linux+FreeBSD HOWTO (http: //www.linuxdoc.org/HOWTO/mini/Linux+FreeBSD-2.html).

**cfdisk** Un partitionneur simple à utiliser fonctionnant en mode plein écran, pour le reste d'entre nous ; voir la page de manuel de cfdisk (man-cfdisk).

Remarquez que cfdisk ne comprend pas les partitions FreeBSD du tout et, de nouveau, les noms de périphériques peuvent varier.

Un de ces programmes sera lancé par défaut quand vous sélectionnez "Partitionner un disque dur". Si ce n'est pas celui que vous souhaitez utiliser, quittez le programme de partitionnement, allez au shell (tty2), et tapez manuellement le nom du programme que vous voulez utiliser (et ses arguments, si nécessaire). Ensuite, sautez l'étape "Partitionner un disque dur" de dbootstrap et continuez à l'étape suivante.

Il est fortement recommandé d'utiliser une partition de swap, mais vous pouvez vous en passer si vous insistez et si votre système possède plus de 5MB de RAM. Si c'est le cas, sélectionnez l'option du menu "Continuer sans partition de «swap»".

## <span id="page-45-0"></span>**7.7 "Initialiser et activer une partition de swap"**

Cette action sera l'étape suivante, une fois une partition disque créée. Vous avez le choix entre initialiser et activer une nouvelle partition de swap, activer une partition précédemment initialisée, ou continuer sans partition de swap. Il est toujours permis de ré–initialiser une partition de swap, choisissez donc "Initialiser et activer une partition de swap" à moins que vous ne soyez sûr de ce que vous faites.

Ce menu doit d'abord vous présenter la boîte de dialogue "Veuillez choisir la partition à activer comme périphérique de swap.". Le périphérique présenté par défaut devrait être la partition de swap préalablement définie ; si c'est bien le cas, pressez simplement *Enter*.

Finalement, il y a une demande de confirmation puisque l'installation détruira toutes les données déjà présentes sur une partition. Si vous êtes sur de vous, choisissez "Oui". L'écran va clignoter pendant que le programme d'installation s'exécute.

## <span id="page-45-1"></span>**7.8 "Initialiser une partition Linux"**

A cette étape l'option suivante du menu devrait être "Initialiser une partition Linux". Si ce n'est pas le cas, c'est parce que vous n'avez pas terminé la phase de partionnement du disque ou que vous n'avez pas choisi l'une des options du menu concernant votre partition de swap.

Vous pouvez initialiser une partition Linux, ou bien en monter une déjà initialisée. Notez que dbootstrap ne mettra *pas à jour* un ancien système sans le détruire. Si vous mettez à jour, un système Debian dispose de moyens qui le dispensent d'utiliser dbootstrap.Pour les instructions de mise à jour d'un système Debian 2.2, voyez les instructions de mise à jour (http://www.debian.org/ releases/2.2/arm/release-notes/).

Donc, si vous utilisez d'anciennes partitions qui ne sont pas vides, , c–à–d si vous accepter de perdre ce qu'il y a dessus, vous devez les initialiser maintenant (ce qui supprime tous les fichiers). Vous devez initialiser toutes les partitions créées lors de l'étape de création des partitions. Une des seules raisons qui justifierait un montage d'une partition sans l'initialiser devrait être un montage d'une partition sur <span id="page-46-1"></span>laquelle une partie de la procédure d'installation avec le même jeu de disquettes d'installation aurait été effectuée.

Choisissez l'option "Initialiser une partition Linux" du menu pour initialiser et monter la partition /. La première partition que vous montez ou initialisez sera celle montée sous / (c–à–d la "racine" (« root » en anglais)).

Il vous sera proposé de conserver la "Compatibilité avec les noyaux antérieurs a 2.2 ?", ç–à–d la compatibilité avec les noyaux antérieurs à 2.2. Répondre "Non" signifie que vous ne pourrez pas faire tourner de noyau plus ancien que 2.2 sur votre système, puisque le système de fichiers ajoute quelques fonctionalités qui ne sont pas supportées dans le noyau 2.0. Si vous savez que vous n'aurez jamais besoin de faire tourner un noyau 2.0 ou millésimé, vous pouvez profiter de quelques améliorations mineures en répondant "Non". La réponse par défaut est "Oui" au nom de la compatibilité.

Il vous sera également proposé de vérifier la présence de blocs disque défectueux. La réponse par défaut est de passer ce test, car il peut prendre un certain temps, et d'autre part, les contrôleurs de disques modernes possèdent des systèmes de contrôle et de gestion internes des blocs défectueux. Par contre, si vous n'êtes pas certain de la qualité de votre disque dur, ou que vous possédez un système un peu vieux, il vaut peut–être mieux faire ce test de blocs défectueux.

Les questions suivantes sont simplement des points de confirmations. Il sera demandé de confirmer chaque action, étant donné que l'initialisation est destructive pour les données sur la partition, et vous serez informé que la partition est montée en tant que  $/$ , la partition racine.<sup>[1](#page-46-2)</sup>

Une fois que vous avez monté la partition /, si vous avez des systèmes de fichier additionnels que vous voulez initialisez et monter, vous devrez utiliser l'option de menu "Autre choix". Cela est nécessaire à ceux qui ont créé des partitions séparées pour /boot, /var, /usr ou d'autres systèmes de fichiers : elles devraient être initialisées et montées maintenant.

## <span id="page-46-0"></span>**7.9 "Monter une partition Linux déjà initialisée"**

Une alternative à "'Initialiser une partition Linux"' page ci-contre est l'étape "Monter une partition Linux déjà initialisée". Utilisez celle–ci si vous reprenez une installation qui a planté, ou si vous voulez monter des partitions qui ont déjà été initialisées, ou qui contiennent des données que vous voulez préserver.

Si vous installez une station sans disque, vous devez maintenant monter en NFS votre partition racine, à partir du serveur NFS. Spécifiez le chemin du serveur NFS en suivant la syntaxe NFS standard, c'est– à-dire nom-ou-IP-du-serveur : répertoire-partagé. Si vous voulez monter des systèmes de fichiers supplémentaires, vous pouvez le faire maintenant.

Si vous n'avez pas encore configuré votre réseau comme décrit dans "'Configurer le réseau"' page [42](#page-49-1), alors choisir une installation NFS vous le proposera.

<span id="page-46-2"></span><sup>&</sup>lt;sup>1</sup>Techniquement, elle est montée en tant que /target ; quand vous redémarrez dans le système en lui-même, elle devient /.

## <span id="page-47-0"></span>**7.10 Monter des partitions non gérées par dbootstrap**

Dans certains cas particuliers, dbootstrap pourrait ne pas savoir comment monter votre système de fichiers (que cela soit «root» ou un autre). Il pourra être possible, si vous êtes un utilisateur expérimenté de Linux, de vous déplacer sur tty2 et exécuter manuellement les commandes nécessaires pour monter les partitions en question.

Si vous êtes en train de monter une partition «root» sur votre nouveau système, montez–la sur /target, retournez sur dbootstrap, et continuez (peut–être que l'exécution de "Regarder la table des partitions" provoque la mise à jour de dbootstrap pour ce qui concerne les partitions dans le processus d'installation.

Pour les partitions qui ne sont pas «root», vous devez vous rappeler que vous devez modifier manuellement votre nouveau fichier fstab de manière à ce que vos partitions soient montées au démarrage. Attendez que ce fichier (/target/etc/fstab) soit mis à jour par dbootstrap avant de l'éditer, bien sûr.

## <span id="page-47-1"></span>**7.11 "Installer le noyau et les modules du système"**

L'étape suivante est d'installer un noyau et ses modules sur votre système. Il vous sera proposé une liste de périphériques à partir desquels installer le noyau. Choisissez le périphérique qui servira à l'installation du noyau et des modules. Souvenez–vous que vous pouvez utiliser n'importe quel périphérique qui est disponible et que vous n'êtes pas obligé d'utiliser le même média que celui à partir duquel vous vous êtes habituellement monté (voir 'Méthodes pour installer Debian' page [17](#page-24-2)).

Remarquez que les options qui vous sont présentées varieront en fonction du matériel (hardware) que dbootstrap a détecté. Si vous installez à partir d'un CD–ROM officiel, le programme fera ce qui est nécessaire automatiquement, sans même vous demander le périphérique d'installation (à moins que vous démarriez avec l'option verbose. Si le CD–ROM est demandé, veillez à insérer le premier (numéro 1).

Si votre installation se fait à partir d'un système de fichiers local, vous avez le choix entre 2 options : sélectionnez « harddisk » (« disque local ») si ce périphérique n'est pas déjà monté, ou « mounted » (« monté ») dans le cas contraire. Dans les deux cas, il vous sera demandé de "Sélectionnez le chemin de l'archive Debian" — il s'agit de la partition où vous avez placé les fichiers d'installation discutées dans 'Démarrage à partir du disque dur' page [30.](#page-37-3) Si vous avez une archive Debian en miroir local, vous pouvez l'utiliser en indiquant le répertoire où elle se trouve, souvent /archive/debian. Ce genre d'archive est caractérisée par une structure de répertoire du genre debian/dists/stable/main/ disks-arm/current. Vous pouvez taper le chemin à la main, ou utiliser le bouton  $\langle \ldots \rangle$  pour naviguer à travers l'arbre du système de fichiers.

Pour continuer la discussion sur l'installation à partir d'un disque local ou d'un médium similaire (tel que NFS), il vous est demandé ensuite d'indiquer le chemin sous lequel sont installés les fichiers nécessaires (qui peuvent dépendre de votre architecture locale). Noter que le système peut insister sur le fait que que les fichiers apparaissent bien à l'endroit indiqué, y compris les sous–répertoires. Jetez un coup d'oeil sur tty3 (voir 'Utiliser le Shell et voir les messages systèmes' page [35](#page-42-3)) où dbootstrap spécifie l'endroit où il recherche les fichiers dont il a besoin.

Si l'option «default» apparaît, alors vous devriez l'utiliser. Dans le cas contraire, essayez l'option "list" pour permettre à dbootstrap d'essayer de retrouver les fichiers par lui–même (mais il faut signaler que cela peut être très lent si vous utilisez un montage en NFS). En dernier ressort, utilisez l'option «manual» pour spécifier le répertoire manuellement.

Si vous installez à partir de disquettes, vous aurez à fournir la Rescue Floppy (qui est probablement déjà dans le lecteur), suivie de la Driver Floppies.

Si vous installez le noyau et les modules via le réseau, vous pouvez le faire en utilisant les options «network» (HTTP) ou «nfs». Vos interfaces réseau doivent être supportées par le noyau standard (voir 'Périphériques et autres matériels' page [9](#page-16-4)). Si ces options «nfs» n'apparaissent pas, vous devez sélectionner l'étape "Annuler", puis retourner en arrière et sélectionner "Configurer le réseau" (voir "'Configurer le réseau"' page suivante), et ensuite relancer cette étape–ci.

#### <span id="page-48-0"></span>**7.11.1 NFS**

Sélectionnez l'option «nfs», et indiquer à dbootstrap le nom de votre serveur NFS et le chemin à utiliser. Considérant que vous avez placé les images Rescue Floppy et Rescue Floppy sur le serveur NFS au bon endroit, ces fichiers devraient être disponibles pour installer le noyau et les modules. Le système de fichier NFS sera monté sous /instmnt. Sélectionnez l'emplacement des fichiers de la même façon que pour «harddisk» et «mounted».

#### <span id="page-48-1"></span>**7.11.2 Réseau**

Sélectionner l'option «réseau», et ensuite indiquez à dbootstrap l'URL et le chemin de l'archive Debian. La valeur par défaut fonctionnera en général et, de toute façon, la partie concernant le chemin est probablement correcte pour n'importe quel miroir Debian officiel, même si vous modifiez la partie d'identification se rapportant au serveur (l'URL). Vous pouvez choisir de récupérer les fichiers à travers un serveur proxy ; entrez simplement l'addresse du serveur. **. . .cette phrase est à compléter. . .**

#### <span id="page-48-2"></span>**7.11.3 Racine NFS (NFS Root)**

Si vous installez une station sans disque, vous devriez déjà avoir configuré votre réseau comme indiqué dans "'Configurer le réseau"' page suivante. Il devrait vous être proposé l'option d'installer le noyau et les modules à partir de NFS. Procédez comme décrit plus haut avec l'option «NFS».

D'autres étapes peuvent être nécessaires, si on utilise d'autres supports d'installation.

## <span id="page-48-3"></span>**7.12 "Configurer les modules des pilotes de périphériques"**

Sélectionnez l'option du menu "Configurer les modules des pilotes de périphériques" et recherchez les périphériques qui sont sur votre système.

<span id="page-49-1"></span>On vous demandera en premier lieu si vous voulez charger des «modules» additionnels depuis une disquette d'un fournisseur. La plupart d'entre vous sauteront cette étape, dans la mesure ou elle n'est indispensable que dans le cas où il existe un besoin d'un pilote propriétaire ou pas standard pour votre matériel (par exemple, une carte SCSI spécifique). Les chemins de recherche sur le floppy sont conformes aux déclarations de /lib/modules/misc (où *misc* peut être la référence pour tous les «modules» standard). Ces fichiers seront copiés sur le disque que vous êtes en train d'installer, et ils pourront donc être paramétrés plus tard.

Ensuite, le programme modconf sera exécuté ; simple, il va afficher tous les «modules kernel» à votre disposition dans les différentes sections, et vous permet de sélectionner ceux que vous voulez installer.

Nous vous recommandons de ne sélectionner que les «modules» dont vous avez besoin pour la procédure d'installation, et qui n'aient pas été préalablement détectés par le kernel. La plupart des gens n'ont pas du tout besoin de s'occuper des «modules».

Par exemple, vous pouvez avoir besoin de charger explicitement un pilote de carte réseau depuis la section net, un pilote SCSI de disques depuis scsi, ou un pilote propriétaire de CD–ROM depuis cdrom. Les périphériques que vous déclarez seront automatiquement activés au lancement.

Certains «modules» peuvent nécessiter des paramètres. Pour savoir quels paramètres appliquer à un module, vous devrez consulter la documentation relative à ce pilote.

À tout moment après l'installation du système, vous pourrez reconfigurer vos modules à l'aide du programme modconf.

## <span id="page-49-0"></span>**7.13 "Configurer le réseau"**

Si le système d'installation ne détecte pas le périphérique réseau que vous avez, il vous présentera le dialogue "Choisir un nom pour la machine". Même si vous n'avez pas de réseau, ou si votre connexion est temporaire (c–à–d vous passez par une ligne téléphonique), votre machine doit avoir un nom propre.

Si le système d'installation ne détecte pas de périphérique réseau, il vous présentera le dialogue "Configurer le réseau". Si le système ne vous permet pas d'exécuter cette étape, cela signifie qu'il ne voit pas de périphérique de type réseau présent. Si vous disposez d'un périphérique réseau, cela signifie que vous avez probablement échoué dans le paramétrage du périphérique concerné "'Configurer les modules des pilotes de périphériques"' page précédente. Revenez en arrière et cherchez dans les périphériques net.

Dans l'étape "Configurer le réseau", si le système détecte plus d'une interface réseau, vous serez invité à choisir celle que vous désirez initialiser. Vous pouvez en initialiser une seule, au besoin. Après l'installation, vous pourrer vous occuper des autres interfaces, pour cela voir la page de manuel interfaces(5).

dbootstrap vous demandera ultérieurement si vous préférez utiliser respectivement un serveur DHCP ou BOOTP pour paramétrer votre réseau. Si vous le pouvez, choisissez "Oui", dans la mesure ou cela vous permet d'échapper aux questions suivantes. Avec un peu de chance, vous devriez avoir la réponse : "Le réseau a été configuré avec succés par DHCP/BOOTP.". passez dans ce cas la à "'Installer le système de base"' page suivante. S'il y a echec, vérifiez votre câblage et les messages sur tty3, ou continuez et paramétrez votre réseau manuellement.

<span id="page-50-1"></span>Pour paramétrer votre réseau manuellement, dbootstrap va vous poser un ensemble de questions relatives à votre réseau ; répondez en vous appuyant sur 'Informations à connaître' page [11.](#page-18-3) Le système va également résumer vos informations liées au réseau et vous demander confirmation. Dans la suite, vous devrez spécifier le périphérique primaire vis à vis de l'interface réseau. Typiquement, il s'agit d'«eth0», à savoir le premier périphérique Ethernet.

Quelques détails techniques, que vous pouvez trouver pratiques ou non : le programme assume que vos adresses de réseau IP sont le résultat d'un «ET logique bit à bit» de votre adresse IP propre et du «netmask». Il supposera que l'adresse de «broadcast» est un «OU logique bit à bit» entre votre adresse IP et un «NON logique bit a bit» du «netmask». Il supposera que votre routeur par défaut est également votre serveur DNS. Si vous ne savez pas répondre à ce genre de questions, laissez faire les valeurs par défaut du système ; vous pourrez le changer un fois l'installation terminée, en éditant /etc/network/interfaces.

### <span id="page-50-0"></span>**7.14 "Installer le système de base"**

La prochaine étape est d'installer le système de base. Le système de base est un jeu de «packages» minimal pour faire fonctionner un système élémentaire, fonctionnel et mono–bloc. Sa taille est inférieure à 70 Mo.

Durant l'étape "Installer le système de base", si vous n'installez pas depuis un CD–ROM, il vous sera proposé une liste de supports pour installer le système de base. Vous devrez sélectionner le support approprié. Si vous installez depuis un CD–ROM officiel, il vous sera simplement demandé de l'insérer dans le lecteur.

Si vous décidez d'installer à partir d'un système de fichiers sur le disque dur, ou à partir d'un CD–ROM non–officiel, il vous sera demandé de spécifier le chemin vers le fichier http://http.us.debian. org/debian/dists/potato/main/disks-arm/current/base2\_2.tgz . Si vous avez un support officiel, la valeur par défaut devrait être correcte. Dans le cas contraire, entrez le chemin de l'emplacement où peut être trouvé le système de base, relatif au point de montage du support. Tout comme pendant l'étape "Installer le noyau et les modules du système", vous pouvez soit laisser dbootstrap trouver le fichier lui–même ou entrer à la main le chemin d'accès.

Si vous sélectionnez l'installation à partir de disquettes, insérez les disquettes du système de base dans l'ordre suivant les demandes de dbootstrap. Si une des disquettes n'est pas lisible, vous devrez créer une disquette de remplacement et insérer à nouveau toutes les disquettes dans le lecteur. Une fois que toutes les disquettes auront été lues, le système installera les fichiers lus depuis celles–ci. Ceci peut prendre 10 minutes ou plus sur des systèmes lents, moins sur des plus rapides.

Si l'installation du système de base utilise NFS, alors sélectionnez NFS et poursuivez. Il vous sera demandé de spécifier le serveur, le répertoire partagé du serveur, et le sous–répertoire dans lequel se trouve le fichier \path{http://http.us.debian.org/debian/dists/potato/main/disks-arm/ current/base2\_2.tgz}. Si vous rencontrez des difficultés à monter NFS, assurez vous que l'heure système du serveur NFS correspond plus ou moins avec celle du système client. Vous pouvez paramétrer la date sur l'écran virtuel tty2 à l'aide de la commande date ; vous aurez à le faire manuellement. Reportez–vous à la la page de manuel date(1).

### <span id="page-51-2"></span><span id="page-51-0"></span>**7.15 "Configurer le système de base"**

À ce stade, vous avez chargé tous les fichiers qui font un système Debian minimal, mais vous devez effectuer quelques configurations avant que le système ne puisse fonctionner.

Il vous sera demandé d'indiquer votre fuseau horaire. Il y a plusieurs moyens de spécifier la zone horaire locale ; nous vous suggérons de vous reporter à la liste "Répertoires :" et de sélectionner votre pays (ou continent), ce qui modifie la liste disponible des zones horaires. Cherchez et sélectionnez votre localisation géographique (exemple : pays, région, ou état) dans la liste "Fuseaux horaires :".

Ensuite, on vous demandera si l'horloge interne du système doit être réglée sur l'heure GMT ou locale. Sélectionnez GMT (c–à–d, "Oui") si vous allez utiliser Linux uniquement sur votre système et sélectionnez l'heure locale (i.e., "Non") si vous allez faire tourner un autre système d'exploitation autre que Debian. Unix et Linux gardent l'heure GMT dans l'horloge interne et la convertit dans le fuseau horaire local. Ceci permet au système de tenir compte des changements d'heure, des années bissextiles, et même de permettre aux utilisateurs connectés sur des fuseaux horaires différents de régler individuellement le fuseau horaire sur leurs terminaux.

## <span id="page-51-1"></span>**7.16 "Créer une amorce Linux directement sur le disque dur"**

Si vous choisissez de rendre le disque dur amorçable directement pour Linux, et que vous *n'installez pas* une station de travail sans disque , il vous sera demandé d'installer une zone d'amorce primaire (master boot record). Si vous n'utilisez pas un gestionnaire d'amorce (ce qui est certainement le cas si vous ne savez pas ce qu'est un gestionnaire d'amorce), et n'avez pas d'autre système d'exploitation sur la même machine, répondez "Oui" à cette question. Si vous répondez "Oui", la question suivante vous demandera si vous voulez amorcer automatiquement le système Linux depuis le disque dur au démarrage du système. Ceci positionne Linux comme *partition amorçable* : celle qui est chargée depuis le disque dur.

Il faut noter que le démarrage de plusieurs systèmes d'exploitation différents sur une même machine reste encore un peu de la magie noire. Ce document ne cherche même pas à documenter les différents chargeurs de démarrage ("boot managers" – "boot loaders"), qui varient d'une architecture à l'autre et même d'une sous–architecture à l'autre. Pour plus d'infos, référez–vous à la documentation de votre chargeur de démarrage. Souvenez–vous, quand on travaille avec le chargeur de démarrage, on est jamais trop prudent.

#### *FIXME : about the boot manager ?*

Si vous installez une station de travail sans disque dur, évidemment, démarrer depuis le disque local n'est pas la meilleure option, et cette étape sera sautée.

## <span id="page-52-5"></span><span id="page-52-0"></span>**7.17 "Créer une disquette d'amorçage"**

### <span id="page-52-1"></span>**7.18 "Créer une disquette d'amorçage"**

Même si vous avez l'intention de démarrer le système à partir du disque dur, il est conseillé de créer une disquette d'amorce. La raison est qu'il est possible que l'amorce du disque dur soit mal installée tandis qu'une disquette d'amorce fonctionnera pratiquement toujours. Sélectionnez "Créer une disquette d'amorçage" depuis le menu et insérez une disquette vierge dans le système comme indiqué. Soyez sûr que la disquette ne soit pas protégée en écriture pour que le logiciel puisse la formater et écrire dessus. Étiquetez la disquette « Custom Boot » (Amorce sur mesure) et protégez–la en écriture une fois la création terminée. Si vous ne vous servez pas de la disquette «Custom Boot», vous devrez probablement donner des argument de boot. Si vous démarrez avec la Rescue Floppy ou une technique similaire, il vous faura spécifier rescue root=root, ou *root* est votre partition racine (root), par exemple /dev/sda1.

## <span id="page-52-2"></span>**7.19 Le moment de vérité**

Voici ce que les ingénieurs en électronique appellent le *test de fumée* : c'est ce qui se passe lorsqu'on démarre un nouveau système pour la première fois. Retirez la disquette de votre lecteur de disquette et choisissez l'option "Réamorcer le système".

Si vous amorcez directement sur Debian et que le système ne démarre pas, utilisez soit votre support d'installation d'origine (par exemple, la Rescue Floppy), ou insérez la disquette « Custom Boot » (Amorce sur mesure) si vous l'avez créée et réamorcez le système. Si vous n'utilisez *pas* la disquette "Custom Boot", il est probable que vous devrez ajouter quelques arguments de démarrage : si vous démarrer à partir de la Rescue Floppy ou que vous utilisez une technique similaire, vous devez spécifier rescue root=root, où *root* est votre partition racine, du genre "/dev/sda1".

Debian devrait démarrer et vous devriez voir défiler les mêmes messages que la première fois que vous avez lancé le système d'installation, suivis de quelques nouveaux messages.

#### <span id="page-52-3"></span>**7.20 Paramétrages de Debian après amorcage (Base)**

Après le démarrage, vous serez invité à compléter la configuration de votre système de base, et à sélectionner les paquets supplémentaires que vous souhaitez installer. L'application qui vous guidera est appelée base-config.

Si vous voulez ré–exécuter base-config à n'importe quel moment une fois que l'installation est complète, exécutez dpkg-reconfigure base-config (en tant que root).

#### <span id="page-52-4"></span>**7.21 Mots de passe MD5**

A moins que vous répondiez «oui» aux mots de passe MD5, le système vous demandera si vous voulez activer les «shadow passwords». Ceci permet de rendre votre système Linux un peu plus sécurisé. Dans

un système dépourvu de «shadow passwords», les mots de passe sont stockés (encryptés) sur un fichier lisible par tous les utilisateurs : /etc/passwd. Ce fichier doit être lisible par tous car il contient des informations vitales relatives aux utilisateurs, par exemple, la relation existant entre un identifiant numérique et le nom de login. Partant de là, quelqu'un pourrait raisonnablement copier votre /etc/ passwd et essayer une attaque brutale, c–à–d tester automatiquement toutes les combinaisons de mots de passe, pour tenter de déterminer ceux–ci.

Si vos «shadow passwords» sont activés, les mots de passe sont stockés dans /etc/shadow, dont l'accès en lecture et en écriture est réservé à root seulement, et l'accès en lecture au groupe «shadow». Par conséquent nous vous recommandons d'utiliser les «shadow passwords».

## <span id="page-53-0"></span>**7.22 Etablir le mot de passe de** *root*

Le compte *root* est aussi appelé *super–utilisateur*, c'est un compte qui contourne toutes les protections de sécurité de votre système. Le compte root devrait seulement être utilisé pour l'administration du système et aussi peu souvent que possible.

Tous les mots de passe que vous créez devraient être constitués de 6 à 8 caractères, et devraient combiner majuscules, minuscules, ainsi que tout caractère de ponctuation. Soyez extrêmement prudent lorsque vous spécifiez votre mot de passe root, étant donné qu'il s'agit d'un compte très puissant. Evitez les mots du dictionnaire ou quelque information personnelle qui pourrait être devinée d'une façon ou d'une autre.

Si quelqu'un vous dit qu'il a besoin de votre mot de passe, soyez extrêmement prudent. Vous ne devriez normalement jamais donner votre mot de passe à quiconque, à moins que vous n'administriez une machine qui a plus d'un administrateur système.

## <span id="page-53-1"></span>**7.23 Créer un utilisateur ordinaire**

Il vous sera également proposé de créer un compte personnel. Ceci devrait être votre principal accès personnel. Vous ne devriez *PAS* utiliser le compte root pour l'usage quotidien ou en tant que compte personnel.

Pourquoi ? Une raison pour laquelle vous devez éviter d'utiliser les privilèges de root est qu'il est très facile d'infliger des dommages irréparables sous root. Une autre raison est que vous pourriez être trompé en exécutant un programme *cheval de Troie* : c'est un programme utilisant l'avantage des droits du super–utilisateur pour compromettre la sécurité de votre système dans votre dos. N'importe quel livre sur l'administration système d'Unix couvre ce sujet de manière plus détaillée : si ceci est nouveau pour vous, envisagez d'en lire un.

Nommez le compte comme vous voulez. Par exemple, si votre nom est Jean Dupont, vous pouvez utiliser "dupont", "jdupont" ou "jd". On vous demandera aussi le nom complet de l'utilisateur, et comme précédemment, un mot de passe.

Si à un moment quelquonque après l'installation, vous avez besoin de créer un autre compte, utilisez la commande adduser.

## <span id="page-54-1"></span><span id="page-54-0"></span>**7.24 Paramétrer PPP**

Il va vous être demandé si vous voulez installer le reste du système en utilisant PPP. Si vous installez depuis un CD–ROM ou si vous êtes raccordé directement à l'Internet, vous pouvez répondre tranquillement «non» à cette question et sauter ce paragraphe.

Si vous choisissez de configurer PPP maintenant, un programme nommé pppconfig sera exécuté. Ce programme vous aidera à configurer votre connection PPP. *Assurez–vous, quand il vous demande le nom de votre connexion téléphonique, de lui donner le nom «provider».*

Normalement, le pogramme pppconfig devrait vous guider à travers un paramétrage sans peine de PPP. Néanmoins, si cela ne marche pas pour vous, voyez ci–dessous pour des instructions détaillées.

Pour paramétrer PPP, vous devez connaître les base de la visualisation et de la modification de fichiers sous Linux. Pour visualiser des fichiers , vous devriez utiliser more, ainsi que zmore pour les fichiers compressés avex l'extension .gz. Par exemple pour voir README.debian.gz, tapez zmore README. debian.gz. Le système de base est livré avec deux editeurs : ae, qui est très simple à utiliser, mais qui n'a pas beaucoup de fonctionnalités, et elvis-tiny, qui est un clone limité de vi. Vous voudrez probablement installer des éditeurs et visualisateurs plus complets plus tard, comme nvi, less, et emacs.

Editez le fichier /etc/ppp/peers/provider et remplacez «/dev/modem» avec «/dev/ttyS*#*» où *#*, correspond au numéro de votre port série. Sous Linux, les ports série sont numérotés à partir de zéro ; votre premier port série est /dev/ttyS0 sous Linux. L'étape suivante est d'éditer /etc/ chatscripts/provider et inserer le numéro de téléphone de votre fournisseur d'accès, votre nom d'utilisateur, et votre mot de passe. De grâce n'enlevez pas le «\q» qui précède le mot de passe. Il sert à ne pas faire apparaître celui–ci dans les fichiers de log.

Beaucoup de fournisseurs d'accès utilisent PAP ou CHAP pour les séquences de connexion, à la place de l'identification en mode texte. D'autres utilisent les deux. Si l'accès à votre fournisseur nécessite PAP ou CHAP, vous allez devoir suivre une démarche différente. Mettez en commentaire tout ce qui ce trouve après la chaine de numérotation (celle qui commence par «ATDT») dans /etc/ chatscripts/provider, modifiez /etc/ppp/peers/provider ainsi que décrit plus haut, et ajouter user name où *name* correspond à votre nom d'utilisateur chez votre fournisseur. Ensuite, éditez /etc/ppp/pap-secrets ou /etc/ppp/chap-secrets et rentrez votre mot de passe.

Vous aurez également besoin d'éditer /etc/resolv.conf et ajouter l'adresse IP du serveur de Noms de Domaine (DNS) de votre fournisseur. Les lignes dans /etc/resolv.conf ont le format suivant : nameserver xxx.xxx.xxx.xxx ou les *x* représentent les chiffres de l'adresse IP. Accessoirement, vous pourriez mentionner l'option usepeerdns dans le fichier /etc/ppp/peers/provider, qui activera la sélection automatique des serveusr DNS appropriés, en utilisant les réglages normalement fournis par la machine distante.

A moins que votre fournisseur n'utilise des procédures de connexion différentes de tous les autres FAI, l'affaire est faite ! Démarez PPP sous root en tapant pon, et suivez l'exécution avec la commande plog. Pour vous deconnecter, utilisez poff, en tant que root.

Lisez le fichier /usr/share/doc/ppp/README.Debian.gz pour plus d'informations sur la manière d'utiliser PPP sur Debian.

## <span id="page-55-0"></span>**7.25 Configurer APT**

Le principal outil que les gens utilisent pour installer les paquets sur leur système est un programme appelé apt-get, inclus dans le paquet apt.<sup>[2](#page-55-2)</sup> APT doit cependant être configuré, de manière à ce qu'il sache où chercher les paquets. L'application d'assistance qui vous aidera dans cette tâche s'appelle apt-setup.

La prochaine étape dans votre processus de configuration est de renseigner APT sur l'endroit ou les autres paquets Debian peuvent être trouvés. Remarquez que vous pouvez ré–exécuter cet outil à n'importe quel moment après l'installation, en tapant apt-setup, ou en éditant manuellement le fichier /etc/apt/sources.list.

Si vous démarrez depuis un CD officiel, alors un CD–ROM sera défini comme une source APT sans qu'une question vous soit posée. Vous le remarquerez en constatant que le CD est exploré, puis qu'on vous demandera si vous avez d'autres CD à déclarer. Si vous avez un jeu de plusieurs CD — et la plupart des gens en auront — alors vous devriez continuer et les faire explorer un par un.

Pour les utilisateurs qui ne disposent pas d'un CD–ROM officiel, on vous proposera un ensemble de choix relatifs à la manière d'accéder aux paquets Debian : HTTP, FTP, CD–ROM, ou système de fichier local. Pour les utilisateurs de CD–ROM, vous pouvez traverser cette étape en demandant explicitement l'ajout d'une autre source.

Vous devriez savoir qu'il est parfaitement acceptable d'avoir plusieurs sources APT différentes, y compris pour une même archive Debian. apt-get ira chercher automatiquement le paquet portant le numéro de verion le plus élevé parmi ceux disponibles. Ou, par exemple, si vous disposez à la fois d'une source APT HTTP et CD–ROM, apt-get devrait utiliser le CD–ROM quand cela est possible, et n'avoir recours à HTTP que si une version plus récente est disponible. Néanmoins, ce n'est pas une bonne idée d'ajouter des souces APT qui ne sont pas indispensables, dans la mesure ou cela aura tendance à ralentir le processus de sélection des nouvelles versions sur le réseau.

#### <span id="page-55-1"></span>**7.25.1 Configurer les sources de paquets réseau**

Si vous envisagez d'installer le reste de votre système à travers le réseau, l'option la plus courante est de sélectionner la source «HTTP». La source «FTP» est également acceptable, mais a tendance à être légèrement plus lente dans l'établissement des connexions.

Pour chacune des sources de paquets réseau, il vous sera demandé si vous voulez utilisez du «logiciel non–US». Vous souhaiterez répondre «oui» en général, car dans le cas contraire vous n'aurez pas accès aux logiciels utilisant des protections cryptographiques, comme le très populaire programme ssh.

Ensuite, on vous demandera si vous voulez utiliser du logiciel qui n'est pas libre. Ceci se réfère aux logiciels commerciaux ou aux logiciels autres qui ne répondent pas aux critères définis dans Debian Free Software Guidelines (http://www.debian.org/social\_contract#guidelines). C'est bien

<span id="page-55-2"></span><sup>2</sup> . Notez que le programme couramment utilisé aujourd'hui est appelé dpkg. Néanmoins, ce paquet est plutôt un outil de bas niveau. apt-get utilisera dpkg quand il en aura besoin ; il est de plus haut niveau, néanmoins, car il saura installer les autres paquets qui sont requis pour l'installation du paquet que vous êtes en train d'essayer d'installer, aussi bien qu'il saura comment trouver ces paquets sur votre CD, sur le réseau, ou ailleurs.

<span id="page-56-2"></span>de répondre «oui», mais faites attention en installant de tels logiciels, car vous devez vous assurer que vous les utilisez conformément à leur licence.

L'étape suivante dans la configuration des sources de paquets réseau consiste à dire à apt-setup dans quel pays vous vivez. Ceci configure le miroir réseau Debian officiel que vous allez utiliser. En fonction du lieu sélectionné, une liste de machines possibles vous sera présentée. Il est en général suffisant de choisir la première de la liste, mais n'importe laquelle peut convenir.

Si vous installez a travers HTTP, on vous demandera de configurer votre serveur de proxy. Ceci est parfois nécessaire pour les gens derrière des firewalls, ou sur des réseaux d'entreprise, etc.

Finalement, votre nouvelle source de paquets va être testée. Si tout va bien, on vous demandera si oui ou non vous voulez recommencer toutes ces opérations avec une autre source de paquets réseau.

## <span id="page-56-0"></span>**7.26 Installation de paquets : Simple ou Avancée**

On vous demandera ensuite si vous voulez ou pas installer les paquets par une méthode simple, ou par une méthode avancée, plus fine. Nous vous recommandons de commencer par la méthode simple, dans la mesure ou vous pourrez toujours recourir à la méthode avancée ultérieurement.

Vous devriez savoir que pour l'installation simple, base-config a le plus souvent recours au programme tasksel. Pour l'installation de paquets avancée, il est fait recours au programme dselect. Chacun de ces programmes peut être exécuté à n'importe quel moment après l'installation pour installer d'autres paquets. Une fois que l'installation est terminée, si vous cherchez un paquet particulier, tapez simplement apt-get install package, où *package* est le nom du paquet souhaité.

### <span id="page-56-1"></span>**7.27 Installation de Paquets — Installation de Tâches**

Si vous choisissez l'installation «simple», vous serez transféré dans le «Task Installer» (tasksel). Cette technique vous propose un ensemble de configurations logicielles prêtes à l'enploi, proposées par Debian. Vous pourriez toujours choisir, paquet par paquet, ce que vous voulez installer sur votre nouvelle machine. Ceci est la fonction du programme dselect, décrit plus bas. Mais ceci peut être un longue tâche avec près de 3350 paquets disponibles dans Debian !

C'est pour cette raision que vous avez la possibilité de choisir plutôt des *tâches*. Celles–ci représentent, de manière large, des ensembles de travaux ou de choses que vous voulez faire sur votre machine, tels que «Samba» pour des serveurs Samba, ou «Gnome Desktop» pour l'environnement de bureau GNOME.

Chaque tâche (task) peut être mise en surbrillance, et sélectionner «Task Info» pour avoir plus d'informations sur cette tâche. Ceci vous montrera une description détaillée et les listes de paquets inclus pour cette tâche.

Vos tâches sélectionnées, sélectionner «Finish». A partir de là, apt-get sera exécuté pour installer les paquets que vous avez choisis. Vous verrez le nombre de paquets installés, et le nombre de kilo–octets de paquets qui devront être téléchargés, au besoin.

Il y a deux lacunes qui doivent être mentionnées maintenant. En premier, parmi les 3350 paquets disponibles sur Debian, seule une petite minorité de ceux–ci sont couverts par les tâches proposées par le «Task Installer».

Pour avoir des informations sur les paquets supplémentaires, utilisez soit apt-cache search searchstring pour une chaîne de recherche donnée (voir la page de manuel apt-cache(8)), soit exécutez dselect de la manière décrite ci–dessous.

La seconde lacune est que certains paquets qualifiés de «standard» ne sont pas installés par défaut. Ainsi, des logiciels que nous considérons faire partie intégrante de tout système Linux, peuvent ne pas être installés. .

Pour installer ces logiciels, exécutez simplement tasksel -s, sans sélectionner de paquets, et sélectionnez «Finish».

### <span id="page-57-0"></span>**7.28 Sélection de Paquets Avancée avec dselect**

Si vous avez pris l'option sélection de paquet «avancée», vous allez tomber dans le programme dselect. Le Tutoriel dselect (dselect-beginner) est neçéssaire avant de lancer dselect. dselect vous permet de sélectionner les *paquets* à installer sur votre système. Si vous avez un CD–ROM ou disque dur contenant les paquets supplémentaires de Debian que vous souhaitez installer sur votre système, ou si vous êtes connecté à l'Internet, ceci vous sera utile tout de suite. Sinon, vous voudrez peut être quitter dselect et le lancer plus tard, quand vous aurez transféré les fichiers de paquets Debian sur votre système. Vous devez être super–utilisateur (root) quand vous exécutez dselect.

## <span id="page-57-1"></span>**7.29 Se connecter**

Quand vos paquets seront installés, vous vous retrouverez face a l'invite de connexion (login). Connectez– vous en utilisant le nom de connexion et le mot de passe que vous avez choisi. Votre système est maintenant prêt à être utilisé.

## <span id="page-58-3"></span><span id="page-58-0"></span>**Chapitre 8**

# **Etapes suivantes et où aller à partir de maintenant**

#### <span id="page-58-1"></span>**8.1 Si vous êtes nouveau sous Unix**

Si vous êtes nouveau sous Unix, vous devriez probablement acheter et lire quelques livres sur le sujet. La Foire Aux Questions UNIX (ftp://rtfm.mit.edu/pub/usenet/news.answers/unix-faq/ faq/) contient un certain nombre de références à des livres et à des groupes de discussion Usenet qui pourront vous aider. Vous pouvez également regarder la User-Friendly Unix FAQ (http: //www.camelcity.com/~noel/usenet/cuuf-FAQ.htm).

Linux est une implémentation d'Unix. Le Projet de Documentation Linux (LDP) (http://www. linuxdoc.org/) rassemble un certain nombre de "HOWTO" ("Comment . . . ?") et de livres en lignes relatifs à Linux. La plupart de ces documents peuvent être installés sur votre machine ; il suffit d'installer le paquet doc-linux-fr, et d'aller consulter les documentations disponibles dans le répertoire /usr/doc/LANG/fr/HOWTO. La version anglaise des HOWTOs du LDP est également disponible dans les paquets doc-linux-html (documentation au format HTML) et doc-linux-text (documentation au format ASCII). Des versions internationales des HOWTO du LDP sont également disponibles sous forme de paquets Debian.

Les informations spécifiques à Debian se trouvent ci–dessous.

### <span id="page-58-2"></span>**8.2 S'orienter à travers la Debian**

Debian est un peu différente des autres distributions. Même si vous êtes habitué à travailler avec d'autres distributions Linux, il y a quelques détails que vous devez connaître à propos de Debian pour garder votre système en bonne santé. Le contenu de ce chapitre vous aidera à vous orienter ; ce n'est pas un didactitiel sur l'utilisation de Debian, mais un bref coup d'oeil sur le système, pour les gens pressés.

Le concept le plus important à assimiler est le système de gestion des paquets Debian. La plus grande partie de votre système est sous le contrôle du système de gestion de paquets. Cela inclut :

- <span id="page-59-2"></span>– /usr (à l'exception de /usr/local)
- /var (vous pouvez créér un /var/local et l'utiliser en toute tranquilité)
- /bin
- /sbin
- /lib

Par exemple, si vous remplacez /usr/bin/perl, cela fonctionnera, mais lors de la prochaine mise à jour du paquet perl le fichier que vous avez modifié sera remplacé. Vous pouvez éviter cela en mettant le paquet "en attente"("hold") dans l'application dselect.

#### <span id="page-59-0"></span>**8.3 Pour aller plus loin**

Si vous avez besoin d'informations à propos d'un programme particulier, vous devriez d'abord essayer man program ou info program.

Vous pourrez également trouver beaucoup de documentation utile dans /usr/doc. En particulier, /usr/doc/HOWTO et /usr/doc/FAQ contiennent beaucoup d'informations intéressantes.

Le site Web Debian (http://www.debian.org/) contient beaucoup de documentation sur Debian. Plus spécialement, consultez la FAQ Debian (http://www.debian.org/doc/FAQ/) et les Archives de listes de diffusion Debian (http://lists.debian.org/). La communauté Debian s'entraide ; pour souscrire à une ou plusieurs mailing lists Debian, voyez la page Inscription aux listes de diffusion (http://www.debian.org/MailingLists/subscribe). *FIXME :needs more content, list of URLs to HOWTOs, see urls.ent*

## <span id="page-59-1"></span>**8.4 Compiler un nouveau noyau**

Pourquoi un utilisateur voudrait–il se recompiler un nouveau noyau ? Cela n'est en général pas nécessaire étant donné que le noyau par défaut de Debian reconnaît la plupart des configurations. Cependant, il peut être utile de recompiler un nouveau noyau dans les cas suivants :

- pour gérer des périphériques, ou des conflits de périphériques dans les noyaux par défaut
- gérer des périphériques ou activer des options qui ne sont pas inclus dans le noyau par défaut tel que l'APM ou le SPM
- pour optimiser le noyau en enlevant les pilotes inutiles, ce qui peut largement accélérer le démarrage de la machine et rendre votre noyau plus petit (la mémoire utilisée par le noyau ne peut pas être swapée vers un disque)
- pour utiliser des options du noyau qui ne sont pas supportées par le noyau par défaut (telles que les pare–feux (firewall) réseaux)
- pour utiliser une version de développement du noyau
- pour impressionner vos ami(e)s, pour essayer de nouvelles choses

N'ayez pas peur de compiler un nouveau noyau. C'est "fun" et vous apprendrez de nouvelles choses.

Pour recompiler un noyau "façon Debian", vous avez besoin des paquets suivants : kernel-package, kernel-source-2.2.19 (la version la plus récente lors de la rédaction de ce document), fakeroot et quelques autres qui sont probablement déjà installés sur votre machine (pour la liste complète, voir /usr/share/doc/kernel-package/README.gz.

Il faut remarquer qu'il n'est pas *obligatoire* de compiler votre noyau "à la Debian" ; mais vous vous rendrez compte qu'utiliser le système de gestion des paquets pour gérer les noyaux rend leur installation plus simple et plus sécurisée. En fait, vous pouvez utiliser directement les sources de Linus et ne pas utiliser kernel-source-2.2.19, tout en utilisant la méthode de compilation kernel-package.

Notez que vous trouverez une documentation complète sur l'utilisation de kernel-package dans le répertoire /usr/share/doc/kernel-package. Cette section–ci ne contient qu'un bref didactitiel.

Dans ce qui suit, nous supposerons que les sources de votre noyau sont situées dans /usr/local/ src/ et qu'il s'agit du noyau version 2.2.19. En tant que root, créez un répertoire dans /usr/local/ src et changez le propriétaire de ce répertoire en votre compte utilisateur non–root habituel. En utilisant votre compte utilisateur habituel, allez dans le répertoire où vous voulez décompresser les sources (cd /usr/local/src) et décompressez–les (tar xIf /usr/src/kernel-source-2.2.19.tar.bz2), positionnez–vous dans ce répertoire (cd kernel-source-2.2.19). Maintenant, vous pouvez configurer votre noyau (make xconfig si X11 est installé et configuré, make menuconfig sinon). Prenez le temps de lire l'aide en ligne et de choisir judicieusement les options à activer. En cas de doute, il est souvent préférable d'inclure les pilotes de périphériques (tels que les contrôleurs SCCI, cartes Ethernet, etc. . .) à propos desquels vous n'êtes pas sûrs. Faites attention : les autres options, non spécifiques au matériel, doivent être laissées à leur valeur par défaut si vous ne les comprenez pas. N'oubliez pas de sélectionner "Kernel module loader" dans la section "Loadable module support" (elle n'est pas sélectionnée par défaut) sinon votre système Debian risque d'avoir des problèmes.

Nettoyez l'arborescence des sources et re–initialisez les paramètres de kernel-package. Pour ce faire tapez make-kpkg clean.

Maintenant, compilez votre noyau : fakeroot make-kpkg --revision=custom.1.0 kernel\_image. Bien sûr le numéro de version "1.0" peut être changé ; il s'agit juste d'un moyen de suivre vos différentes versions de noyau. De la même façon, vous pouvez remplacer le mot "custom" par ce que vous voulez (par exemple le nom d'une machine). La compilation d'un noyau peut être assez longue suivant la puissance de votre machine.

Une fois la compilation terminée, vous pouvez installer votre noyau personnalisé comme n'importe quel autre paquet. En étant root, tapez dpkg -i ../kernel-image-2.2.19-subarch\_custom.1.0\_arm.deb. La partie *subarch* est une sous–architecture optionnelle, suivant les options de compilation que vous avez définies. dpkg -i kernel-image... installera votre noyau ainsi que les autres fichiers qui lui seront nécessaires. Par exemple, le fichier System.map sera installé correctement (très utile pour le déboguage des problèmes de noyau) et un fichier /boot/config-2.2.19 sera installé, qui contiendra votre configuration noyau. . Si vous avez créé un paquetage pour les modules, vous devrez installer celui–ci également.

Vous devez maintenant redémarrer votre système : lisez attentivement les éventuels avertissements durant les étapes précédentes, puis tapez shutdown -r now.

Pour plus d'informations sur kernel-package, lisez /usr/doc/kernel-package.

## <span id="page-62-4"></span><span id="page-62-0"></span>**Chapitre 9**

# **Information technique sur les disquettes d'amorce**

### <span id="page-62-1"></span>**9.1 Code source**

Le paquet boot-floppies contient tout le code source et la documentation des disquettes d'installation.

## <span id="page-62-2"></span>**9.2 Rescue Floppy**

La Rescue Floppy a un système de fichiers ext2 (ou FAT, selon votre architecture) et vous devriez être capable d'y accéder à partir de tout système capable de monter des disques ext2 ou FAT. Le noyau Linux est dans le fichier linux. Le fichier root.bin est une image compressée gzip d'un système de fichiers Minix 1.4MB ou ext2 ; celle–ci est chargée sur un disque virtuel (RAM disk) et utilisée comme système de fichiers racine.

## <span id="page-62-3"></span>**9.3 Remplacer le noyau de la Rescue Floppy**

S'il vous est nécessaire de remplacer le noyau qui se trouve sur la Rescue Floppy, vous devez configurer votre nouveau noyau avec les options suivantes compilées DANS le nouveau noyau, et non commes modules chargeables :

- support disque–mémoire (RAM disk support) (CONFIG\_BLK\_DEV\_RAM)
- support disque–mémoire de démarrage (initrd) (CONFIG\_BLK\_DEV\_INITRD)
- support noyau pour exécutables ELF (CONFIG\_BINFMT\_ELF)
- support "Loop device" (CONFIG\_BLK\_DEV\_LOOP)
- systèmes de fichiers FAT, Minix et ext2 (certaines architectures n'ont pas besoin de système de fichiers FAT et/ou Minix — voyez les sources)
- Socket filtering pour DHCP (CONFIG\_FILTER)
- Packet socket, aussi pour DHCP (CONFIG\_PACKET)
- Unix domain sockets for syslogging (CONFIG\_UNIX)

Vous devrez également remplacer le fichier modules.tgz sur la Driver Floppies. Ce fichier contient simplement une image tar compressée gzip des répertoires /lib/modules/kernel-ver; Générez le nouveau fichier depuis le répertoire racine, afin que tous les chemins de répertoires se retrouvent dans le fichier tar également.

### <span id="page-63-0"></span>**9.4 Les disquettes de base**

Les disquettes de base contiennent un en–tête de 512 octets suivi par une portion d'archive tar compressée au format gzip. Si vous enlevez les en–têtes et ensuite concaténez le contenu des disquettes de base, vous devriez obtenir l'archive tar compressée complète. L'archive contient le système de base qui sera installé sur votre disque dur.

Une fois cette archive installée, vous devez effectuer les étapes décrites dans "'Configurer le système de base"' page [44](#page-51-2) et ajuster d'autres options dans le menu de dbootstrap, afin de configurer le réseau ; vous devez ensuite installer le noyau du système d'exploitation et les modules vous–mêmes. Une fois tout cela fait, le système devrait être utilisable.

Pour les tâches d'après installation, la plupart sont prises en charge par le paquet base-config.

## <span id="page-64-0"></span>**Chapitre 10**

# **Appendix**

## <span id="page-64-1"></span>**10.1 Plus d'infos sur la façon d'obtenir Debian GNU/Linux**

#### <span id="page-64-2"></span>**10.1.1 Plus d'infos**

Une source de d'info générale sur Linux est le Linux Documentation Project (http://www.linuxdoc. org/). Vous trouverez là les HOWTO's et des liens vers d'autre documentation utile sur les différentes parties d'un système GNU/Linux.

#### <span id="page-64-3"></span>**10.1.2 Obtenir Debian GNU/Linux**

Si vous voulez acheter un jeu de CD–ROMs d'installation de Debian GNU/Linux, jetez un oeil à la page des revendeurs de CD (http://www.debian.org/distrib/vendors). Là vous trouverez une liste d'addresses qui vendent des CD–ROMs. La liste est triée par pays, vous ne devriez donc pas avoir de problèmes pour trouver un vendeur proche de chez vous.

#### <span id="page-64-4"></span>**10.1.3 Miroirs Debian**

Si vous vivez hors des Etats–Unix et que vous voulez télécharger des paquetages Debian, vous pouvez également utiliser un des nombreux sites miroir qui se trouvent ailleurs. Une liste des pays et des miroirs se trouve sur le site web des serveurs FTP Debian (http://www.debian.org/distrib/ ftplist).

#### <span id="page-64-5"></span>**10.1.4 Programmes de sécurité GPG, SSH et autres**

Les Etats–Unis ont des lois de restriction sur l'exportation d'articles de défense nationale, ce qui inclut aussi les logiciels de cryptographie. PGP et SSH, parmi d'autres, font partie de cette catégorie. Il est légal, cependant, d'importer de tels logiciels vers les Etats–Unis.

Afin d'éviter que quiconque ne prenne des risques inutiles, certains paquetages Debian sont disponibles à partir d'un serveur à l'extérieur des Etats–Unis et fournissent les logiciels de cryptographie : Serveur Debian non-US (ftp://nonus.debian.org/debian-non-US/).

Ce texte est extrait du fichier README.non–US, que vous pouvez trouver sur n'importe quel miroir FTP d'archives Debian. Il contient également une liste des miroirs de serveurs non–US.

#### <span id="page-65-0"></span>**10.2 Périphériques Linux**

Sous Linux, vous disposez de fichiers spéciaux dans /dev. Ces fichiers sont appelés fichiers de périphériques ('devices files' en anglais, NdT). Dans le monde Unix, l'accès au hardware se fait de façon différente. En effet, vous utilisez un fichier qui commande un pilote, qui a son tour accède au hardware. Le fichier de périphérique est une interface au composant système. Les fichiers sous /dev se comportent différemment des fichier ordinaires. Ci–dessous sont repris les fichiers périphériques les plus importants.

fd0 1e lecteur de disquette fd1 2e lecteur de disquette hda Disque dur IDE / CDROM sur le premier port IDE (Master) hdb Disque dur IDE / CDROM sur le premier port IDE (Slave) hdc Disque dur IDE / CDROM sur le second port IDE (Master) hdd Disque dur IDE / CDROM sur le second port IDE (Slave) hda1 1e partition sur le premier disque dur IDE hdd15 2e partition sur le quatrième disque dur IDE sda Disque SCSI avec l'ID SCSI la plus basse (par ex., 0) sdb Disque SCSI avec l'ID suivante (par ex., 1) sdc Disque SCSI avec l'ID suivante (par ex., 2) sda1 1e partition du premier disque SCSI sdd10 10e partition du quatrième disque SCSI sr0 CD-ROM SCSI avec l'ID SCSI la plus basse sr1 CD-ROM SCSI avec l'ID SCSI suivante ttyS0 Port série 0 (COM1: sous DOS) ttyS1 Port série 1 (COM2: sous DOS) psaux port souris PS/2 gpmdata pseudo-périphérique, répétiteur du démon GPM de souris cdrom Lien symbolique vers le lecteur de CD-ROM mouse Lien symbolique vers le fichier de périphérique de la souris null tout ce qui pointe vers ce fichier disparaît (c'est un "trou noir") zero c'est un fichier qui génère continuellement des zéros (si, si, c'est utile)

## <span id="page-66-3"></span><span id="page-66-0"></span>**Chapitre 11**

# **Administrivia**

#### <span id="page-66-1"></span>**11.1 A propos de ce document**

Ce document est écrit en SGML, à l'aide de "DebianDoc" DTD. Les formats de sortie sont générés par les programmes du paquet debiandoc-sgml.

Afin d'augmenter la facilité de maintien à jour de ce document, nous utilisons un certain nombre de fonctionnalités SGML, telles qu'entités et sections marquées. Celles–ci jouent le même rôle que les variables et les conditions dans les langages de programmation. La source SGML de ce document contient des informations pour chaque architecture différente — les sections marquées sont utilisées afin d'isoler certaines parties du texte qui sont spécifiques à une architecture donnée.

## <span id="page-66-2"></span>**11.2 Pour contribuer à ce document**

Si vous avez des problèmes ou suggestions à propos de ce document, vous devez soumettre un rapport de bug concernant le paquet boot-floppies. Voyez le paquet bug ou le paquet reportbug ou lisez la documentation en ligne disponible au Service de suivi des bugs Debian (http://bugs. debian.org/). Ce serait cool si vous pouviez vérifier dans les bugs ouverts à propos des boot-floppies (http://bugs.debian.org/boot-floppies) que votre problème n'a pas déja été rapporté. Si c'est le cas, vous pouvez confirmer le bug ou soumettre des informations complémentaires à l'adresse <XXXX@bugs.debian.org>, où *XXXX* est le numéro du bug en question.

Encore mieux, procurez–vous une copie des sources SGML de ce document et générez un patch. Les sources SGML sont disponibles avec les boot-floppies ; essayez de trouver la version la plus récente dans la distribution unstable (ftp://ftp.debian.org/debian/dists/unstable/). Vous pouvez également consulter les sources via le CVSweb (http://cvs.debian.org/boot-floppies/) ; pour des infos sur la façon de se procurer les sources via CVS, voyez le README-CVS (http:// cvs.debian.org/~checkout~/boot-floppies/README-CVS?tag=HEAD%26content-type= text/plain).

SVP, ne contactez *pas* les auteurs de ce document directement. Il existe une liste de diffusion pour le paquet boot-floppies qui inclut les discussions à propos de ce manuel. L'adresse de la liste de diffusion est <debian-boot@lists.debian.org>. Les instructions pour s'inscrire sont disponibles à la page Debian Mailing List Subscription (http://www.debian.org/MailingLists/ subscribe) ; une copie de cette liste peut être consultée en ligne dans les Debian Mailing List Archives (http://lists.debian.org/).

## <span id="page-67-0"></span>**11.3 Contributions majeures**

Beaucoup, beaucoup d'utilisateurs et de développeurs Debian ont participé à ce document. Une mention particulière doit être attribuée à Michael Schmitz (pour le support m68k), Frank Neumann (auteur à l'origine du Guide d'Installation de Debian sur Amiga (http://www.informatik.uni-oldenburg. de/~amigo/debian\_inst.html)), Arto Astala, Eric Delaunay/Ben Collins (Information sur les SPARC), Tapio Lehtonen et Stéphane Bortzmeyer pour de nombreux ajouts et éditions.

Des informations extrémement utiles pour la rédaction de ce guide ont été trouvées dans le HOWTO– démarrage réseau de Jim Mintha (pas d'URL disponible), la FAQ Debian (http://www.debian. org/doc/FAQ/), la FAQ Linux/m68k (http://www.linux-m68k.org/faq/faq.html), la FAQ sur Linux pour processeurs SPARC (http://www.ultralinux.org/faq.html), la FAQ Linux/Alpha (http://www.alphalinux.org/faq/FAQ.html), entres autres. Que les mainteneurs de ces sources d'informations riches et librement accessibles en soient remerciés.

Les personnes suivantes ont contribué à la traduction de ce document en français :

Vincent Renardias <vincent@debian.org>

Eric Van Buggenhaut <Eric.VanBuggenhaut@AdValvas.be>

Christophe Martin  $\langle$  cmartin@ipnl.in2p3.fr>

Sébastien Kalt <ustilago@bigfoot.com>

Les personnes suivantes ont contribué aux traductions des précédentes versions de ce document en français : Laurent Jourden <jourde\_l@cnam.fr> Christophe Le Bars <clebars@debian.org> Laurent Pelecq <pelecq@col.bsf.alcatel.fr> Vincent Renardias <vincent@debian.org> Olivier Tharan <olive@laria.u– picardie.fr>

## <span id="page-67-1"></span>**11.4 Marques déposées**

Les marques déposées citées dans ce document appartiennent à leur propriétaire respectif.